Olena – Quick Reference Guide

LRDE

# Copyright

Copyright (C) 2009 EPITA Research and Development Laboratory (LRDE).

This document is part of Olena.

Olena is free software: you can redistribute it and/or modify it under the terms of the GNU General Public License as published by the Free Software Foundation, version 2 of the License.

Olena is distributed in the hope that it will be useful, but WITHOUT ANY WARRANTY; without even the implied warranty of MERCHANTABILITY or FITNESS FOR A PARTICULAR PURPOSE. See the GNU General Public License for more details.

You should have received a copy of the GNU General Public License along with Olena. If not, see  $\langle \text{http://www.gnu.org/licenses/>.}$ 

# **Contents**

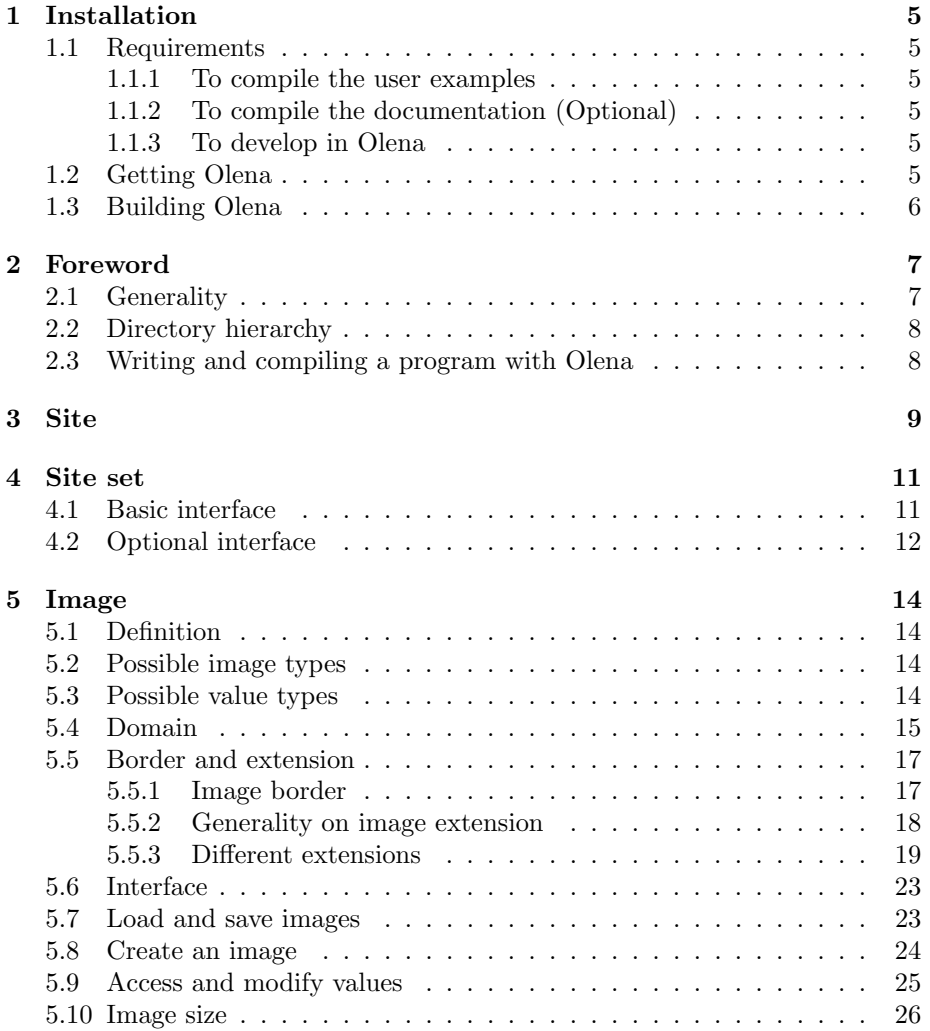

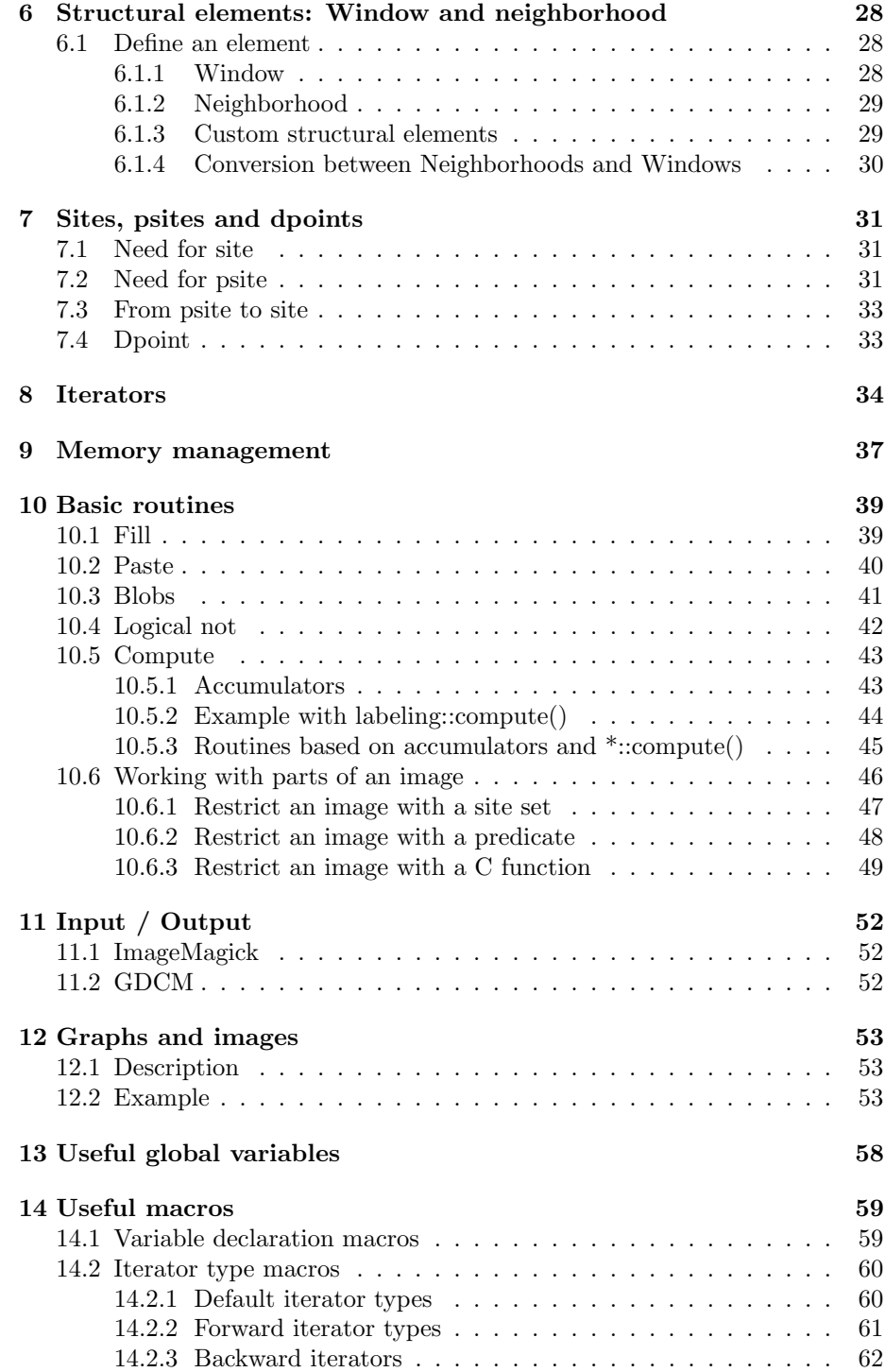

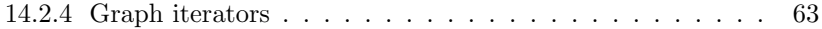

# <span id="page-5-0"></span>Installation

### <span id="page-5-1"></span>1.1 Requirements

#### <span id="page-5-2"></span>1.1.1 To compile the user examples

- a POSIX shell, like Bash
- a decent C++ compiler, like GNU C++
- a 'make' utility, like GNU or BSD 'make'

#### <span id="page-5-3"></span>1.1.2 To compile the documentation (Optional)

- a LaTeX distribution
- the 'listings' TeX package
- the utility 'convert' from ImageMagick
- GNU Autogen
- 'hevea', a TeX to HTML conversion tool
- the 'texinfo' utilities from GNU

#### <span id="page-5-4"></span>1.1.3 To develop in Olena

• GNU Autotools (Autoconf 2.54, Automake 1.10)

### <span id="page-5-5"></span>1.2 Getting Olena

The latest version of Olena is available at the following addresses:

- <http://www.lrde.epita.fr/dload/olena/olena.tar.gz>
- <http://www.lrde.epita.fr/dload/olena/olena.tar.bz2>

## <span id="page-6-0"></span>1.3 Building Olena

First uncompress the archive. According to the downloaded archive, the options are different.

\$ tar zxvf olena.tar.gz

Or

\$ tar jxvf olena.tar.bz2

Then follow these steps:

\$ mkdir olena-build \$ cd olena-build \$ ../olena-1.0/configure && make \$ sudo make install

# <span id="page-7-0"></span>Foreword

### <span id="page-7-1"></span>2.1 Generality

The following tutorial explains the basic concepts behind Olena and how to use the most common objects and routines. This tutorial includes many code examples and figures. In order to make this tutorial easier to understand, we will mainly talk about 2D images. This is not so restrictive since 1D, 3D,  $nD$ images behave the same way.

Since examples are based on 2D images pixels are actually "points" however we will call them "sites" which is the most generic name.

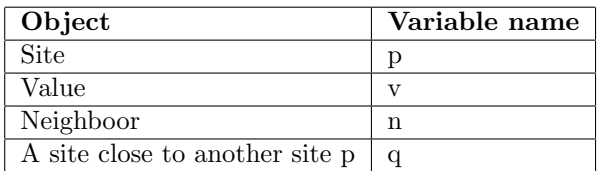

Here is also a list of common variable name conventions:

Olena is organized in a namespace hierarchy. Everything is declared by Olena within the 'mln::' namespace, and possibly a sub-namespace such as 'mln::arith::' (arithmetic operations on images), 'mln::morpho::' (morphological operations), etc. Usually, the namespace hierarchy is mapped to the mln directory tree. For the sake of simplicity, we will neglect the 'mln::' prefix in all the code examples.

Methods provided by objects in the library are in constant time. If you need a specific method but you cannot find it, you may find an algorithm which can compute the information you need.

## <span id="page-8-0"></span>2.2 Directory hierarchy

Olena's tarball is structured as follow:

- milena
	- doc
		- ∗ benchmark: set of benchmark.
		- ∗ examples: more examples.
		- ∗ oldies: partialy not updated documentation. Not recommended for new users.
		- ∗ technical: technical doc.
		- ∗ tutorial: code sample and tutorial.
	- img: a set of sample images.
	- mesh: a full example which uses Olena.
	- mln: the library. Contains only headers.
	- tests: test suite.
- swilena: Python bindings for Olena.

### <span id="page-8-1"></span>2.3 Writing and compiling a program with Olena

Before writing your first program, please be aware of these hints:

• By default, Olena enables a lot of internal pre and post conditions. Usually, this is a useful feature and it should be enabled. However, it can heavily slow down a program though so these tests can be disabled by compiling using -DNDEBUG.

\$ g++ -DNDEBUG -Ipath/to/mln my\_program.cc

• If you decide to use optimization flags to compile for debugging, prefer using -O1. It is much faster to compile and it gives good performance results.

# <span id="page-9-0"></span>Site

Usually, when talking about images, we think about common images composed of a set of pixels. Since Olena is generic, we want to support many kind of images, even images which are not composed of a set of points, such as images having images as sites.

In order to express this genericity, we have the "site" concept. This concept allows us to divide a pixel into two information:

- The pixel location, e.g. its coordinates (the site itself).
- $\bullet\,$  The value.

Let's say we have a 2D grid like this:

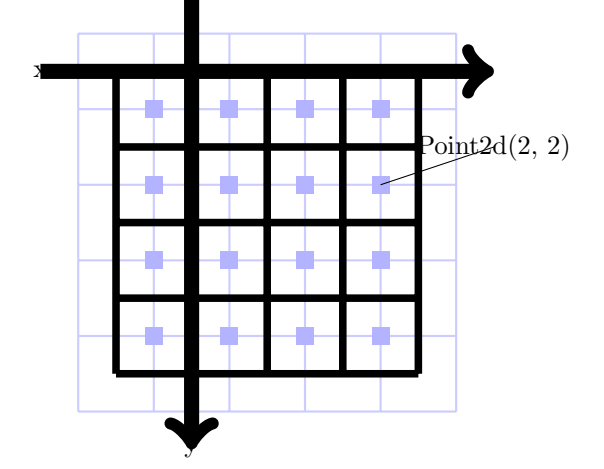

On such a regular grid, in 2D, we usually use a 2D point as a site which means we have the following equivalence:

Intersection  $\equiv$  point2d (2D site)  $\equiv$  center of a pixel

The site does not store any value but refers to an area where we will be able to read its value.

Sites may have a different types, depending on the image type:

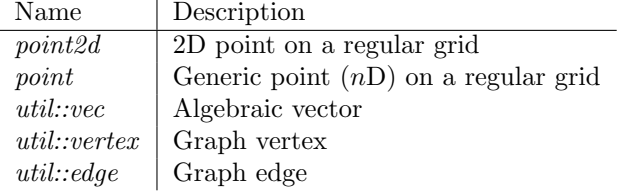

# <span id="page-11-0"></span>Site set

Site sets are used:

- 1. To define an image definition domain.
- 2. As Site container.

They do not actually store any image value. They only store site information. Here is a list of all the site set concepts which can be found in core/site set:

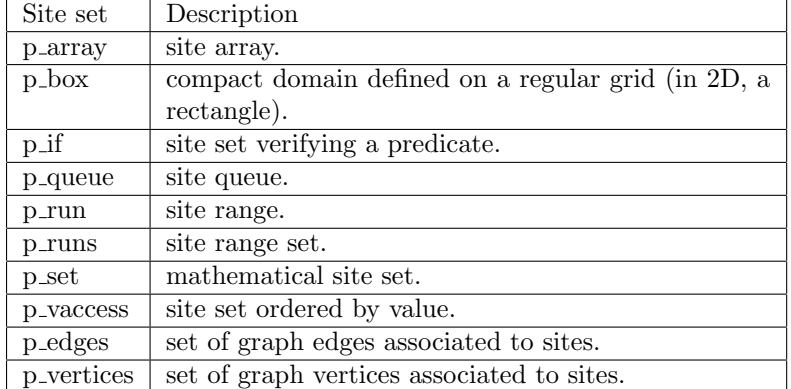

All site sets are iterable. More detailed explanations are available in section [8.](#page-34-0)

## <span id="page-11-1"></span>4.1 Basic interface

Common basic interface:

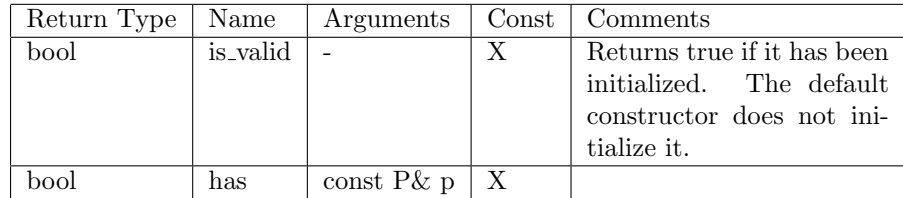

## <span id="page-12-0"></span>4.2 Optional interface

Site sets may have other methods depending on their type:

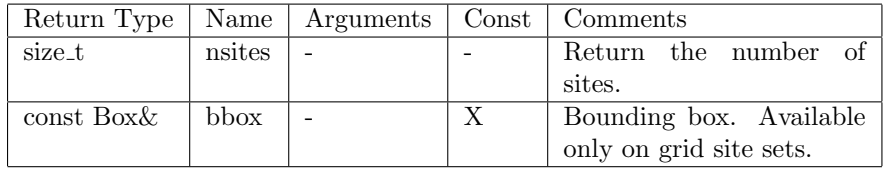

The previous methods are available depending on the site set. A box will have the bbox() method since it can be retrived in constant time: a box is it's own bounding box.

```
box2d b(2,3);
```

```
// The bbox can be retrived in constant time.
std :: cout << b. bbox() << std: : endl;
// n sites can be retrieved in constant time.
std:: cout \ll " nsites = " \ll b. nsites () \ll std:: endl;
```
Output:  $\overline{a}$ 

 $\overline{a}$ 

 $\overline{a}$ 

```
[(0,0)..(1,2)]nsites = 6✝ ✆
```
A  $p\_array$  does not have the bbox method since its sites do not have to be adjacent. Maintaining such information, in order to keep getting the bbox in constant time, would be time and memory consuming. Instead of providing a method directly in  $p_0 = array$ , an algorithm is available if this information is needed.  $p\_array$  and  $box$  both have a nsites method since the internal structure allows a constant time retrieval.

✝ ✆

```
p array <point 2d > arr;
arr . insert (point2d (1, 0));arr . insert (point 2 d (1, 1));// The bbox is computed thanks to bbox() algorithm.
box2d box = geom::bbox(arr);std :: court \ll box \ll std ::end;
```

```
// p_array provides nsites(),
      // it can be retrieved in constant time.
       std ::cout << "nsites = " << arr.nsites () << std ::endl;
\overline{a} \overline{a} \overline{b} \overline{c} \overline{d} \overline{d} \overline{d} \overline{d} \overline{d} \overline{d} \overline{d} \overline{d} \overline{d} \overline{d} \overline{d} \overline{d} \overline{d} \overline{d} \overline{d} \overline{d} \overline{d} \overline{d} \overline{d} \overline{d} \overline{
```
✝ ✆

Output:

 $\overline{a}$  $[(1, 0) \ldots (1, 1)]$ nsites  $= 2$ 

# <span id="page-14-0"></span>Image

## <span id="page-14-1"></span>5.1 Definition

An image is composed both of:

 $\bullet\,$  A function

$$
ima: \left\{ \begin{array}{ccc} Site & \rightarrow & Value \\ p & \mapsto & ima(p) \end{array} \right.
$$

• A site set, also called the "domain".

## <span id="page-14-2"></span>5.2 Possible image types

Here is a short list of the main/usual image types you may want to use with Olena:

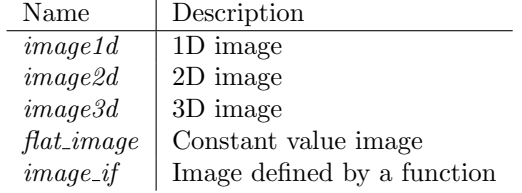

## <span id="page-14-3"></span>5.3 Possible value types

Every image type must take its type of value as parameter. The value type can be one of the builtins one:

- bool
- char
- *unsigned*
- $\bullet$  int
- short
- $\bullet$  long
- $\bullet$  float
- double

Other data types are also available: Value type  $\vert$  underlying data type

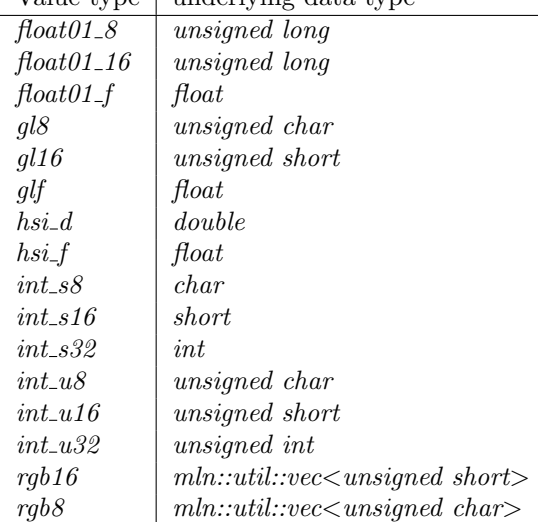

All these types are available in  $m/n$  alue and accessible in the  $m/n$ : value namespace. Most of the time, the name of the header which must be included to use one of these data types is actually "type\_name.hh". For instance, for  $rgb8$ the header will be rgb8.hh.

### <span id="page-15-0"></span>5.4 Domain

The site set contains the sites which compose the image. Sites are based on a grid so the image depends on that grid as well. It means that a 2D images can only be defined by sites based on a 2D grid. Likewise, an image2d will always have its bouding box defined by a box2d.

Being defined on a grid means that the image can be defined anywhere. For instance, defining a 2D image with a  $box2d$  starting from point (-20, -20) to (-3, 5) is completely valid.

The following example shows that the definition domain and the site set are exactly equivalent.

```
// Define a box2d from (-2,-3) to (3,5).
box2d b = make :: box2d (-2, -3, 3, 5);
// Initialize an image with b as domain.
image2d <int > ima(b);
std:: cout << "b = " << b << std:: endl;
std:: cout << "domain = " << ima.domain() << std:: endl;
```
 $\overline{a}$   $\overline{a}$   $\overline{b}$   $\overline{c}$   $\overline{d}$   $\overline{d}$   $\overline{$ Output:

 $\overline{a}$ 

 $\overline{a}$  $b = [( -2, -3)..(3,5) ]$ domain =  $[(-2, -3)..(3, 5)]$ 

✝ ✆ To know if a site belongs to an image domain or not, a method " $has()$ " is available.  $\overline{a}$ 

```
// Create an image on a 2D box
    // with 10 columns and 10 rows.
    image2d <bool>ima (make : : box2d (10, 10));
    m ln_site_{-}(image2d<bool >) p1(20, 20);
    m ln_site_{-} (image2d <b>bool</b>) p2(3, 3);std :: cout << " has (p1)? "
                     << (ima.has(p1) ? "true" : "false")
                     << std : : endl ;
    std :: cout << " has (p2)? "
                     << (ima has(p2) ? "true" : "false")
                     << std : : endl;
\overline{a} \overline{a} \overline{b} \overline{c} \overline{d} \overline{d} \overline{d} \overline{d} \overline{d} \overline{d} \overline{d} \overline{d} \overline{d} \overline{d} \overline{d} \overline{d} \overline{d} \overline{d} \overline{d} \overline{d} \overline{d} \overline{d} \overline{d} \overline{d} \overline{
```
Output:  $\overline{a}$ 

```
has (p1)? false
  has (p2)? true
\overline{a} \overline{a} \overline{b} \overline{c} \overline{d} \overline{d} \overline{d} \overline{d} \overline{d} \overline{d} \overline{d} \overline{d} \overline{d} \overline{d} \overline{d} \overline{d} \overline{d} \overline{d} \overline{d} \overline{d} \overline{d} \overline{d} \overline{d} \overline{d} \overline{
```
Since the notion of site is independent from the image it applies on, we can form expressions where a site passed to several images:  $\overline{a}$ 

```
point2d p(9,9);// At (9, 9), both values change.ima1(p) = 'M';ima2(p) = 'W';
 bool b = (ima1(p) = ima2(p));std:: cout << (b ? "True" : "False") << std:: endl;
✝ ✆
```
Output:  $\overline{a}$ 

**False** 

 $\begin{pmatrix} 1 & 1 & 1 \\ 1 & 1 & 1 \\ 1 & 1 & 1 \end{pmatrix}$ 

### <span id="page-17-0"></span>5.5 Border and extension

Olena provides extension mechanisms for the image domain. In the library, both the concept of border and of extension can be encountered. These concepts are useful in many algorithms and can avoid costly tests while working with sites located on image edges.

#### <span id="page-17-1"></span>5.5.1 Image border

A border is a finite extension provided to a basic image type, such as image2d. By default, every image is created with a border. The default width is defined through the global variable *border* :: thickness defined in  $mln/border/thick$ ness.hh. Since this is a variable, it can be changed as shown in the following example.

```
bool vals [3][3] = \{ (0, 1, 1) \},
                       {1, 0, 0},
                       \{ 1, 1, 0 \};
  image2d < bool > ima def = make :: image ( vals );border:: fill (ima\_def, false);debug :: println_with_border (ima_def);
  std :: \text{out} << \text{""} << \text{std} :: \text{end} ; << \text{std} :: \text{end} ;
  border :: thickness = 0;
  image2d < bool > imes ima_bt0 = make :: image (vals);
  debug :: println_with_border (ima_bt0);
✝ ✆
```
Output:

 $\overline{a}$ 

 $\overline{a}$ 

− − − − − − − − − − − − − − − − − − − − − − − − − − − − − − − | | − − − − − − | − − − − − − − − | | − − − − − − − − − − − − − − − − − − − − − − − − − − − − − − − =========== − | | | − − | | −

It is important to note that to display the border in the ouput, we use a special debug function, *debug::println\_with\_border*. Indeed, the border and the

✝ ✆

extension are considered as part of an image only in the algorithms. They are ignored while saving or printing an image.

Some operations can be performed on the border. The functions are located in mln/border.

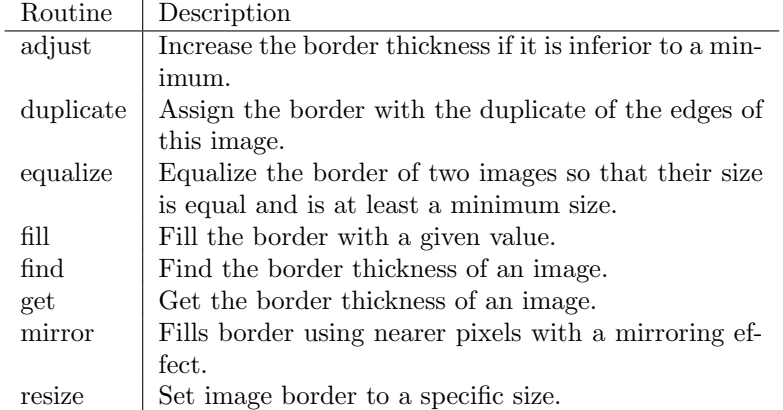

#### <span id="page-18-0"></span>5.5.2 Generality on image extension

On morphed images, described in section ??, the border concept does not exist and is generalized to the extension concept. A simple example of a morphed image is a sub-image. A sub image does not have border nor extension by default. Thanks to  $mln/core/routine/extend.hh$ , an extension can be defined through a function. This means that the extension can be infinite. Another point is that an image can be used as extension. For instance, in the case of a sub-image, you may be interested in extending the sub-image with the image itself.

The extension supports the following operations. These functions are located in mln/extension.

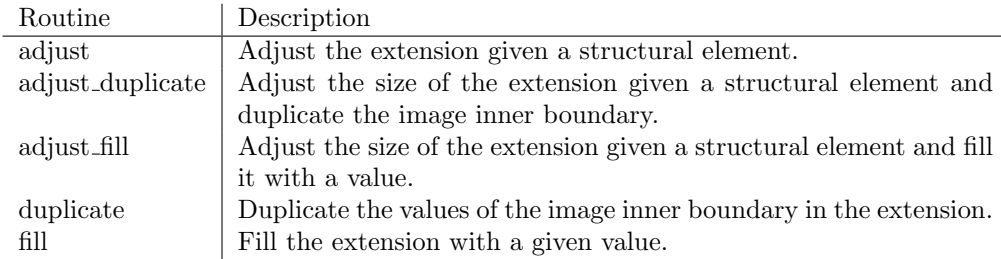

In order to extend an image, a routine extend is available in  $mln/core/rou$ tine/extend.hh. The routine extended to may also help during debug. It allows to extend the image domain to a larger one. The values associated to the new sites comes from the extension.

#### <span id="page-19-0"></span>5.5.3 Different extensions

Let's say we have want to extract a sub domain from an image. In the following example, *ima\_roi* holds several small rectangles from the original image.

```
image2d<rgb8> lena;
     \mathsf{io} :: \mathsf{ppm} :: \mathsf{load} (lena, MLN_IMG_DIR "/small.ppm");
     box2d bbox_enlarged = lena.domain();
     bbox_enlarged . enlarge (border :: thickness);
     mln_VAR(ima_roi, lena | fun::p2b::big_chess<box2d>(lena.doma|n(), 10));
\overline{a} \overline{a} \overline{b} \overline{c} \overline{d} \overline{d} \overline{d} \overline{d} \overline{d} \overline{d} \overline{d} \overline{d} \overline{d} \overline{d} \overline{d} \overline{d} \overline{d} \overline{d} \overline{d} \overline{d} \overline{d} \overline{d} \overline{d} \overline{d} \overline{
```
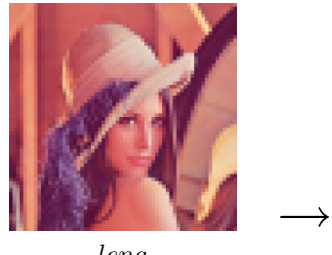

 $\overline{a}$ 

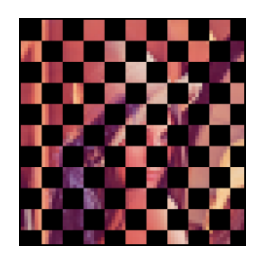

*lena ima\_roi* (black color means the sites are not included in the domain)

Then, we may extend this sub image with one of the three following extension type.

#### Extension with a value

Let's extend with the value *literal::blue.* 

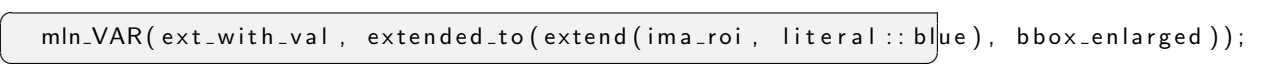

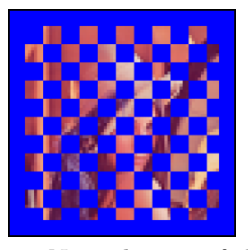

Note the use of the  $extended_to()$  routine. We used a larger bbox to extend the image domain. That is the reason why the image is surrounded by the extension value, blue.

#### Extension with a function

Let's use the following function:  $\overline{a}$ 

namespace mln {

```
struct my_ext : public Function_v2v<my_ext>
  \mathbf{f}typedef value :: rgb8 result;
   value :: rgb8 operator()(const point2d& p) const
   {
     if ((prow() + p,col()) % 20)
       return literal :: black;
     return literal :: white;
   }
  } ;
\} // end of namespace mln
✝ ✆
```
mln\_VAR(ext\_with\_fun, extended\_to(extend(ima\_roi, my\_ext()), bbox\_enlarged));

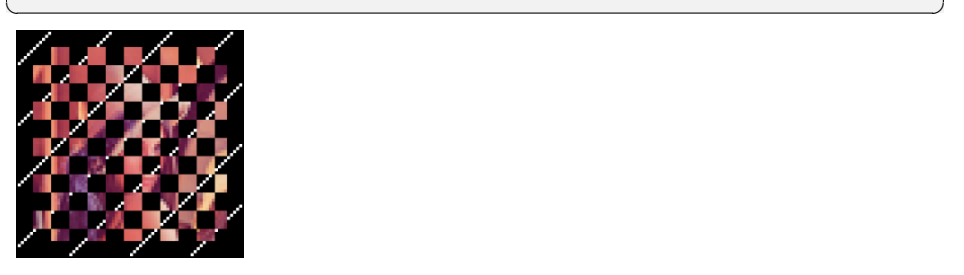

 $\overline{a}$ 

Extension with an image

Let's extend with the original image, *lena*.  $\overline{a}$ 

```
mln_VAR( ext_with_ima, extend (ima_roi, lena));
```
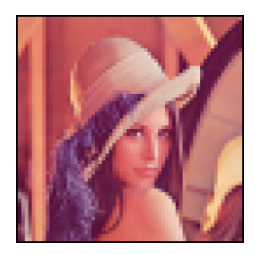

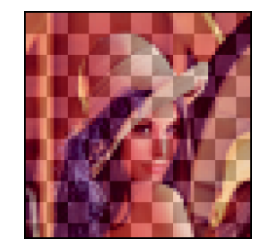

 $ext\_with\_\text{ima}$ , the extended image. The actual data in the domain (light) with its extension (dark)

### IMPORTANT NOTE

Many times, you may want to check if a site is part of the image before applying a treatment. All images provide a method "has(Site)" which can return this information. Be careful though, calling  $has()$  on the image returns "true" if

✝ ✆

the given site is part of the domain OR the the extension/border. All algorithms in Olena call that method which means that all the algorithms take in consideration the extension/border if it exists. The default border thickness is set to 3 as shown by the following example.

```
// Default border size is set to 0.// Image defined on a box2d from
// (0, 0) to (2, 2)image2d <int > ima1(2, 3);
std:: cout << "imal. has (0, 0): "
               << imal.has(point2d(0, 0)) << std::endl;
std :: count \ll "ima1.has(-3, 0) : "<< ima1.has(point2d(-3, 0)) << std :: endl;
std:: cout << "imal.has(2, 5): "
               << imal.has(point2d(2, 5)) << std::endl;
\mathsf{std} :: \mathsf{cout} \ll \mathsf{``} \mathsf{~~} \mathsf{~~}// Set default border size to 0.
border :: thickness = 0;
// Image defined on a box2d from
// (0, 0) to (2, 2)image2d <int > ima2(2, 3);
std :: \text{cout} << "ima2.has(0, 0) :: "<< ima2.has(point2d(0, 0)) << std::endl;
std :: count << "ima2.has(-3, 0) :: "<< ima2.has(point2d(-3, 0)) << std::endl;
std :: cout << "ima2. has (2, 5): "
                << ima2.has(point2d(2, 5)) << std::endl;
```
Output:

 $\overline{a}$ 

 $\overline{a}$ 

ima1 . ha s ( 0 , 0 ) : 1  $ima1. has(-3, 0) : 1$  $imal.has (2, 5) : 1$ =========  $ima2. has (0, 0) : 1$  $ima2. has(-3, 0) : 0$  $ima2. has (2, 5) : 0$  $\overline{a}$   $\overline{a}$   $\overline{b}$   $\overline{c}$   $\overline{d}$   $\overline{d}$   $\overline{$ 

Most of the time, this is the good behavior. For instance, if a rotation is applied to an image, sites which were not previously in the domain will be part

 $\overline{a}$   $\overline{a}$   $\overline{b}$   $\overline{c}$   $\overline{d}$   $\overline{d}$   $\overline{$ 

of it. Thanks to the extension/border, these sites will be associated to the value of the extension/border.

In the following example, the extension is set to a constant color yellow. It means that whatever the new sites computed through the rotation, it will be part of the image and a value will be available. Site which were previously in the extension/border, will be associated to yellow in the output image.

```
border :: thickness = 30;
// Declare the image to be rotated.
image2d < value : : rgb8 > ima1_{-}(220, 220);data :: fill (imal., literal :: cyan);border:: fill (imal, literal:: yellow);// Set an infinite extension.
min_VAR(ima1, extend(ima1, must, pw::cst(literal::yellow));
// Declare the output image.
image2d < value : : rgb8 > ima2(220, 220);data :: fill (ima 2, literal :: cyan);border:: fill (ima2, literal:: yellow);box2d extended_domain= ima1.domain();
extended_domain . enlarge (border :: thickness);
// Draw the domain bounding box
draw::box(imal, geom::bbox(imal.), literal::red);// Save the image, including its border.
doc::ppmsave(ima1 | extended_domain, IMA1_PPM);
// Define and apply a point-wise rotation
fun:: x2x:: rotation < 2, float > rot1 (0.5, literal :: zero);
image2d <value :: rgb8 > :: fwd_piter p(imal.domain ();
for _2 all (p)\left\{ \right.algebra:: vec <2, float > pv = p. to_site (). to_vec ();
  a l g e b r a : : vec < 2, f l o a t > v = r o t 1 . in v () (pv);
  ima2(p) = ima1(v);}
draw::box(ima2, ima2.bbox(), literal::red);doc : : ppmsave ( extended_to (ima2 , extended_domain ), IMA2_PPM );
```
Output:

 $\overline{a}$ 

 $\overline{\phantom{a}}$   $\overline{\phantom{a}}$   $\overline{\$ 

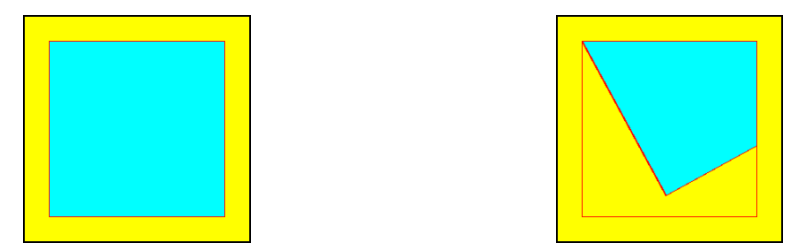

ima1 and its border before rotation (left) and ima2 and its border after rotation (right).

Sometimes taking the domain in consideration may not be the expected behavior. If you do not want to use the extension/border for a specific routine, simply restrict the image to its domain.

 $my$ -routine (ima | ima. domain()); ✝ ✆

Note that:

 $\overline{a}$ 

 $ima.domain().has() \equiv (ima - ima.domain());has()$ 

### <span id="page-23-0"></span>5.6 Interface

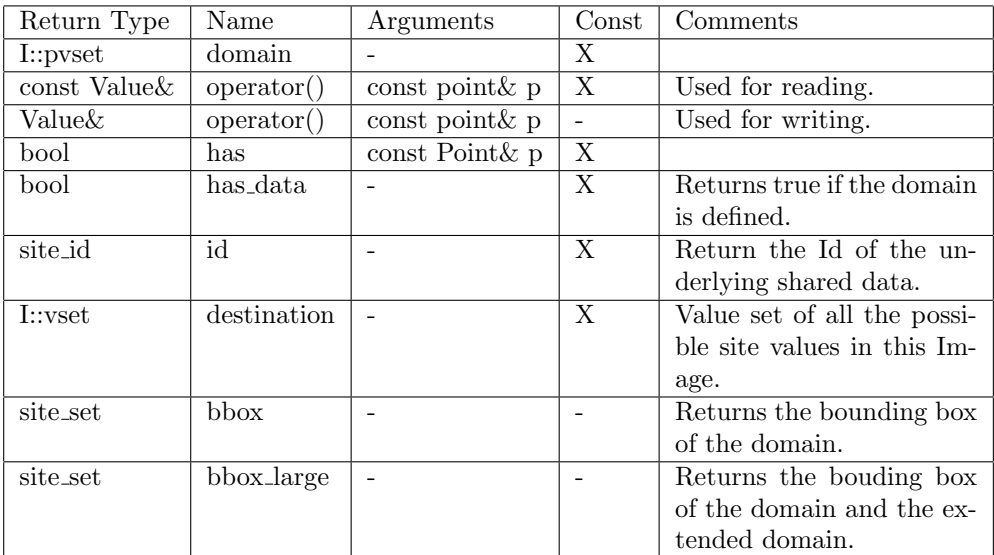

## <span id="page-23-1"></span>5.7 Load and save images

Currently, Olena supports the following input image formats:

- PBM
- PFM
- PGM
- PNM
- PPM

 $\overline{a}$ 

 $\mathbf{I}$ 

 $\overline{a}$ 

 $\overline{a}$ 

This support is provided through two headers for each type, save.hh and load.hh. They are located in  $mln/io \times image-format \rangle$ .

 $\qquad \qquad \bullet$   $\qquad \qquad$ 

Once the right header is included, the image can be loaded:

image2d<bool> ima;  $\mathsf{io} :: \mathsf{pbm} :: \mathsf{load}(\mathsf{ima}, "my\_image.\mathsf{pbm}");$ 

Note that each format is associated to specific image value types:

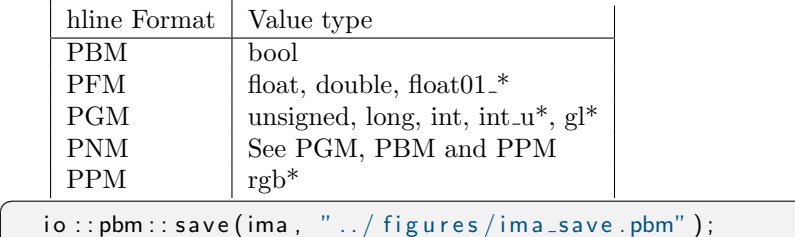

### <span id="page-24-0"></span>5.8 Create an image

 $\mathbf{I}$ 

Loading an image is not mandatory, an image can be created from scratch. There are two possibilites to do so:

 $\overline{\phantom{a}}$   $\overline{\phantom{a}}$   $\overline{\$ 

```
// Build an empty image;
image2d<value :: int_u8 > img1a;
// Build an image with 2 rows
// and 3 columns sites
image2d < value :: int_u8 > img1b(box2d(2, 3));image2d <value :: int_u8 > img1c(2, 3);
```
img1a has no data and its definition domain is still unset. We do not know yet the number of sites it contains. However, it is really useful to have such an "empty image" because it is a placeholder for the result of some processing, or another image. Trying to access the site value from an empty image leads to an error at run-time. img1b is defined on a domain but does not have data yet.

✝ ✆

An image can also be created and initialized at the same time:

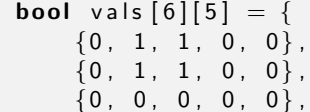

```
\left\{ \begin{matrix} 1 \ , \quad 1 \ , \quad 0 \ , \quad 1 \ , \quad 0 \end{matrix} \right\} ,
        {1, 0, 1, 1, 1},{1, 0, 0, 0, 0}} ;
   image2d <br/>bool> ima = make : : image (vals);
✝ ✆
```
It constructs the following image:

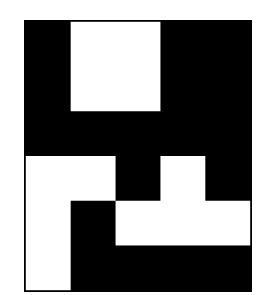

Sometimes, you may want to initialize an image from another one:

```
image2d < value:: int_u8 > img2a(2, 3);
image2d<value :: int_1 8 > img2b;
initialize (img2b, img2a);
data :: fill (img2b , img2a);
```
 $img2b$  is declared without specifying a domain. Its border size is set to the default one, e.g 0. By using  $initialize(), img2b$  is initialized with the same domain and border/extension as img2a. The data is not copied though. Other routines like  $data:fill()$  can be called in order to do so (See also [10.1\)](#page-39-1).

✝ ✆

### <span id="page-25-0"></span>5.9 Access and modify values

There are several ways to access/modify an image "ima":

- opt:: $at(ima, x, y, ...)$
- $\bullet$  ima(Site)

 $\overline{a}$ 

 $\overline{a}$ 

Most of the time, images can be modified and these two methods can be used both to read a value and modify it. Both methods are equivalent.

```
box2d b(2,3);image2d<value :: int_1 8 > ima(b);
// On image2d, Site \iff point2d
point2d p(1, 2);// Associate '9' as value for the site/point2d (1, 2).
```

```
// The value is returned by reference and can be changed.
opt :: at (ima, 1, 2) = 9;std:: cout << "opt::at(ima, 1,2) = " << opt::at(ima, 1,2)<< std : : endl ;
std:: cout << "ima(p) = " << ima(p) << std:: endl;
std :: \text{out} << \text{``} << std :: endl;
// Associate '2' as value for the site/point2d (1, 2).
// The value is returned by reference
\sqrt{2}/ and can be changed as well.
ima ( p ) = 2;std :: \text{out} \ll " \text{opt} :: \text{at} (\text{ima}, 1, 2) = " \ll \text{opt} :: \text{at} (\text{ima}, 1, 2)<< std : : endl;
std:: cout << "ima(p) = " << ima(p) << std:: endl;
```
 $\qquad \qquad \bullet$   $\qquad \qquad$ 

Output:

 $\overline{a}$ 

 $\textsf{opt} :: \textsf{at} \, (\textsf{ima} \, , \,\,\, 1 \, , 2) \,\, = \, 9$  $ima(p) = 9$ −−−  $opt :: at (ima, 1, 2) = 2$  $ima(p) = 2$  $\overline{a}$   $\overline{a}$   $\overline{b}$   $\overline{c}$   $\overline{d}$   $\overline{d}$   $\overline{$ 

Usually, you will want to use the functional way, " $ima(Site)$ ", more particularly while iterating over all the sites through an iterator. This use case will be detailed further in section [8.](#page-34-0)

### <span id="page-26-0"></span>5.10 Image size

Most typical image types owns special methods to retrieve the image size. o type I Mothod

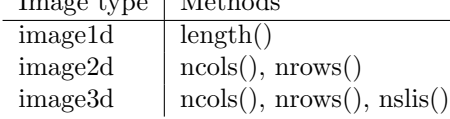

If you need a more generic way to get the size, you can use the routines provided in mln/geom in the following files:

- $\bullet$  ncols.hh
- nrows.hh
- $\bullet$  nslis.hh

 $\overline{a}$ 

```
image2d <int > ima (make : : box2d (0,0, 10,12));
```

```
std :: cout << " nrows = " << ima. nrows ()
          << " - "
```

```
<< " n<code>cols = " << ima.ncols()</code>
<< std : : endl;
```
✝ ✆

 $\overline{\phantom{a}}$   $\overline{\phantom{a}}$   $\overline{\$ 

Output:  $\overline{a}$ 

 $nrows = 11 - ncols = 13$ 

# <span id="page-28-0"></span>Structural elements: Window and neighborhood

In Olena, there are both the window and neighborhood concept. A window can be defined on any site around a central site which may also be included. A neighborhood is more restrictive and must not include the central site. Therefore these two concepts are really similar and are detailed together in this section.

By default, structural elements are centered. The central site is located at the origin of the grid: "*literal* :: *origin*". With *image2d*, the central site is  $(0,0)$ . Centered structural elements must have an odd size.

### <span id="page-28-1"></span>6.1 Define an element

#### <span id="page-28-2"></span>6.1.1 Window

#### Generic Predefined windows

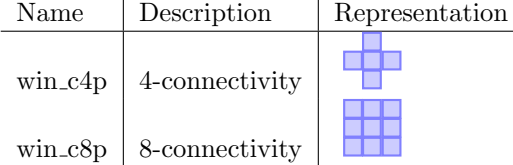

#### 1D Predefined windows

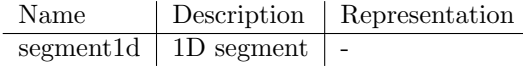

2D Predefined windows

| Name         | Description        | Representation |
|--------------|--------------------|----------------|
| backdiag2d   | Back diagonal      |                |
| diag2d       | 2D diagonal        |                |
| disk2d       | 2D disk            |                |
| hline2d      | 2D horizontal line |                |
| octagon2d    | 2D octogon         |                |
| rectangle 2d | $2D$ rectangle     |                |
| vline2d      | 2D vertical line   |                |

#### 3D Predefined windows

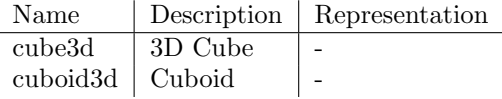

These predefined windows can be passed directly to a function. The headers are located in mln/core/alias/window\*.hh.

#### <span id="page-29-0"></span>6.1.2 Neighborhood

Predefined neighborhood:

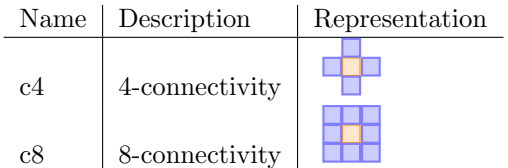

These predefined neighborhood can be passed directly to a function. The headers are located in  $mln/core/alias/neigh<sup>*</sup>.hh.$ 

Use case example:

```
label_8 nlabels;
  image2d < label_8 > 1b1 = labeling::blobs(ima, c4(), nlabels);\begin{pmatrix} 1 & 1 & 1 \\ 1 & 1 & 1 \\ 1 & 1 & 1 \end{pmatrix}
```
#### <span id="page-29-1"></span>6.1.3 Custom structural elements

#### Windows

 $\overline{a}$ 

 $\overline{a}$ 

There are several ways to define a new window. The first and the most common way is to declare a window variable and insert dpoints:

```
window2d win ;
win.insert(-1, -1);win.insert(-1, 0);
win . insert (-1, 1);
```
 $\overline{a}$   $\overline{a}$   $\overline{b}$   $\overline{c}$   $\overline{d}$   $\overline{d}$   $\overline{$ 

This code creates the following window where "X" is the central point from which the window is computed:  $\overline{a}$ 

 $o$ o X o −

 $\overline{a}$ 

Another way to define the same window is to provide a bool array:

 $\qquad \qquad \bullet$   $\qquad \qquad$   $\qquad \bullet$   $\qquad \qquad$   $\bullet$   $\qquad \qquad$   $\bullet$   $\qquad \qquad$   $\bullet$   $\qquad \qquad \bullet$   $\qquad \qquad \bullet$   $\qquad \qquad \bullet$   $\qquad \qquad \bullet$   $\qquad \qquad \bullet$   $\qquad \qquad \bullet$   $\qquad \qquad \bullet$   $\qquad \qquad \bullet$   $\qquad \qquad \bullet$   $\qquad \qquad \bullet$   $\qquad \qquad \bullet$   $\qquad \qquad \bullet$   $\qquad \qquad \bullet$   $\qquad \qquad \$ 

b o ol b [ 9 ] = { 1 , 0 , 0 ,  $1, 0, 0,$  $1, 0, 0$  }; **bool** b2  $[3] [3] = \{ \{ 1, 0, 0 \}$ ,  $\{ 1, 0, 0 \}$ ,  $\{ 1, 0, 0 \}$ ; window2d win = convert :: to<window2d>(b); window2d win2 = convert :: to<window2d>(b2);

Note that despite the different ways of defining these windows, "varwin"  $==$  "win2". The boolean array must always have an odd size. While creating a windows thanks to a bool array/matrix, the window's center is the central site of the array/matrix.

✝ ✆

#### <span id="page-30-0"></span>6.1.4 Conversion between Neighborhoods and Windows

Windows are not convertible to a Neighborhood. Neighborhood are convertible to a window though.

A neighborhood has a method " $win()$ " which returns the definition window. Be ware that this window is not centered, thus does not include the central point.

# <span id="page-31-0"></span>Sites, psites and dpoints

### <span id="page-31-1"></span>7.1 Need for site

As we have seen before, an image is usually defined on a grid. It has associated data and a site set which defines the domain of the image on that grid. Usually, we need to access a value by its coordinates. With default images it can be done easily, at no cost.

Example with an image2d:

 $\overline{a}$ c 0 1 2 3 r +−+−+−+−+  $0$  |  $|x|$ +−+−+−+−+  $1 \mid | \ | \ |$ +−+−+−+−+

The site  $x$  is the point  $(0, 1)$ . The image values are stored in a multidimensional array. The point coordinates can be used directly. The site  $(0, 1)$ is the point  $(0, 1)$  and the data is stored at row 0 and column 1.

 $\qquad \qquad \bullet$   $\qquad \qquad$ 

Here we have:

 $I::site == I::psite == point2d$ where, roughly,  $point2d = \{row, column\}$ .

## <span id="page-31-2"></span>7.2 Need for psite

Sometimes, accessing a value in constant-time complexity,  $O(1)$ , is not possible with a site object.

Let's have a small example. Define a function returning a value for a given point:

```
unsigned my_values (const mln: : point2d& p)
{
  if (prow() == 0)return 8;return 9;
}
```
So, for each point having  $(0, x)$  as coordinate, this function will return 8, otherwise it will be 9.

✝ ✆

Then, define a  $p\_array$  with few  $point2d$ :

```
p<sub>-array</sub> point2d arr;
      arr.append(point2d(3, 6));arr . append(point2d(3, 7));arr . append(point2d(3, 8));arr . append(point2d(4, 8));arr.append(point2d(4, 9));\overline{a} \overline{a} \overline{b} \overline{c} \overline{d} \overline{d} \overline{d} \overline{d} \overline{d} \overline{d} \overline{d} \overline{d} \overline{d} \overline{d} \overline{d} \overline{d} \overline{d} \overline{d} \overline{d} \overline{d} \overline{d} \overline{d} \overline{d} \overline{d} \overline{
```
Now, create a point-wise image from this function and this  $p_0 = \text{array}$ :

 $\overline{a}$   $\overline{a}$   $\overline{b}$   $\overline{c}$   $\overline{d}$   $\overline{d}$   $\overline{$ 

```
min_VAR(ima, my_Values | arr );
```
ima is actually that image:

c 6 7 8 9 r +−+−+−+  $3 \mid |x|$ +−+−+−+−+ 4 | | | +−+−+ ✝ ✆

 $\overline{a}$ 

 $\overline{a}$ 

 $\overline{a}$ 

 $\overline{a}$ 

However, in memory, since it is based on a  $p_0 = a \cdot r \cdot a \cdot q$ , sites are stored in a vector.

The site x is the point  $(3, 7)$  which corresponds to the cell 1 in the p\_array.

 $\overline{a}$ a r r [ ] = 0 1 2 3 4 +−+−+−+−+−+  $\vert x \vert \vert + \vert x \vert$ +−+−+−+−+−+  $\overline{\phantom{a}}$ 

Obviously, we cannot check in constant time whether the site  $x$ , point 2d here, is part of that image or not: knowing the point coordinates is not enough. That's why we need a different mechanism in order to access this information: the psites.

Here we have:

I::site  $==$  point2d but I::psite  $==$  pseudo\_site < point2d>

where, roughly,  $pseudo\_site < point2d> = \{ \text{i.in.p.array}, \text{p.array\_ptr} \}.$ 

Psites contains all the needed information to access the values in constanttime.

### <span id="page-33-0"></span>7.3 From psite to site

In the last example there was an image of type I such as  $I::site := I::psite$ . In that case, an object of type I::psite is actually convertible towards an object of type I::site. Furthermore, a *psite* shall behave as if it was a *site*.

Design note: it seems impossible to offer through the interface of some psite what is expected from its corresponding *site*. For instance, when a site has a given feature, say a method  $\dot{m}$ , then this method has to appear in the psite interface. However, thanks to inheritance, we fetch an interface and an implementation that delegates to the site.

For instance, in the last example, *I::psite* has a method  $row()$  because *I::site*, point2d, provides such a method.

How it works: a *psite* inherits from  $internal::site\_impl \lt; site>$  which is specialized for every site type; for instance,  $internal:site\_impl < point2d>$  owns the method "coord row() const" which is defined as "return exact(this)->to\_site().row()".

## <span id="page-33-1"></span>7.4 Dpoint

Dpoints are relative sites. They are usually used in window and neighborhood definitions. Since the central site is not constant, windows and neighborhoods must be recomputed and dpoints help in doing that.

```
d point 2d d p (-1, 0);
point2d p(1,1);
```
 $std :: court \ll p + dp \ll std ::end$ ; ✝ ✆

Output:

 $\overline{a}$ 

 $\overline{\bigcap}$  $(0,1)$ ✝ ✆

# <span id="page-34-0"></span>**Iterators**

Each container object in Olena like site sets or images have iterators. The iteration mechanism for images is directly derived from the mechanism for site sets.

There are usually three kinds:

- fwd\_iter, depends on the container,
- bkd\_iter, iterates like forward but to the opposite way,
- iter, usually the same as fwd iter. It is guaranteed to iterate all over the elements.

Every iterable object have these three kinds of iterator. There are all bidirectional containers. Whatever the iterator used, the basic iterator has the only property of browsing every site once.

The iterator type name depends on the data pointed by it:

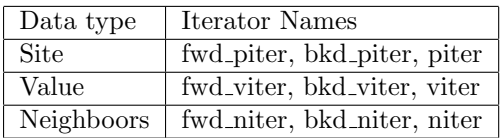

As you may have noticed, according to the data type, the word "iter" is prefixed by the usual name variable used for that data type. Sites variables are usually called "p" so the proper iterator is "typepiter". (See the foreword)

An iterator has the following interface:

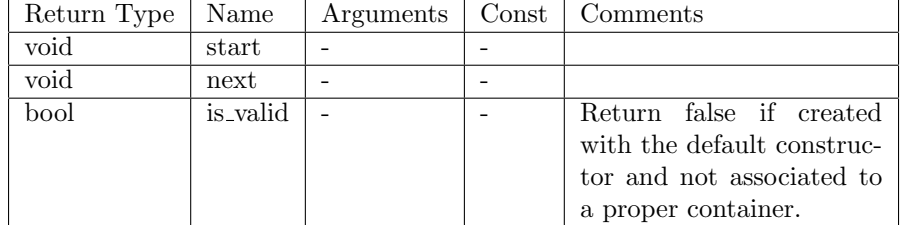

Example of different forward iterations:

- box2d: from top to bottom then from left to right.
- p\_array<point2d>: from left to right.
- A  $for \text{all}($  macro is available to iterate over all the sites:

```
box2d b(3, 2);m ln_p iter_{-} (box2d) p(b);for -\mathsf{all}(\mathsf{p})std :: cout \ll p; //prints every site coordinates.
```
Output:

 $\overline{a}$ 

 $\overline{a}$  $(0,0)(0,1)(1,0)(1,1)(2,0)(2,1)$ 

Note that when you declare an iterator, prefer using the " $mln_{\text{-}}*iter$ " macros. They resolve the iterator type automatically from the given container type passed as parameter. These macros can be used with any container like images or site sets.

✝ ✆

 $\qquad \qquad \bullet$   $\qquad \qquad$   $\qquad \bullet$   $\qquad \qquad$   $\bullet$   $\qquad \qquad$   $\bullet$   $\qquad \qquad$   $\bullet$   $\qquad \qquad \bullet$   $\qquad \qquad \bullet$   $\qquad \qquad \bullet$   $\qquad \qquad \bullet$   $\qquad \qquad \bullet$   $\qquad \qquad \bullet$   $\qquad \qquad \bullet$   $\qquad \qquad \bullet$   $\qquad \qquad \bullet$   $\qquad \qquad \bullet$   $\qquad \qquad \bullet$   $\qquad \qquad \bullet$   $\qquad \qquad \bullet$   $\qquad \qquad \$ 

Here follow an example with the implemantions of the most basic routines which use the  $for \text{all}()$  loop:  $data::\text{fill}(')$  and  $data::\text{past}(')$ .

 $\overline{\phantom{a}}$ 

```
\overline{a}template <typename I>
void fill (1\& ima, mln_value(1) v)
{
   m ln_p iter (l) p (ima.domain ());for ial(p)ima(p) = v;}
```

```
\overline{a}template <typename I , typename J>
void paste (const I& data, J& dest)
{
   m ln_p iter (l) p(data.domain ());for ial(p)dest ( p ) = data ( p );}
```
✝ ✆

Important note: macros for iterators exist in two versions: " $mln\_*iter$ " and " $mln\_*iter$ .". The difference is that the first version **must** be used in templated function whereas the second one must be used in non templated functions.

If you want a list of all the macros available in Olena, please refert to section [14.](#page-59-0)

# <span id="page-37-0"></span>Memory management

In the Olena library, all image types behave like image2d:

- An "empty" image is actually a mathematical variable.
	- $\rightarrow$  just think in a mathemetical way when dealing with images;
- No dynamic memory allocation/deallocation is required. the user never has to use "new / delete" (the C++ equivalent for the C "malloc / free") so she does not have to manipulate pointers or to directly access memory.
	- $\rightarrow$  Olena prevents the user from making mistakes;
- Image data/values can be shared between several variables and the memory used for image data is handled by the library.
	- $\rightarrow$  Memory management is automatic.

#### Exemple with image2d

 $\overline{a}$ 

Images do not actually store the data in the class. Images store a pointer to an allocated space which can be shared with other objects. Once an image is assigned to another one, the two images share the same data so they have the same ID and point to the same memory space. Therefore, assigning an image to another one is NOT a costly operation. The new variable behaves like some mathematical variable. Put differently it is just a name to designate an image:

```
image2d <int > ima1(box2d(2, 3));
image2d <int > ima2;
point 2d p(1, 2);
ima2 = ima1; // ima1.id() == ima2.id()// and both point to the same memory area.
\text{ima2(p)} = 2; // imal is modified as well.
```

```
// prints "2 - 2"
      std ::cout << ima2(p) << " - " << ima1(p) << std ::endl;
      // prints "true"
     std::count \ll (ima2.id_{-}() == ima1.id_{-}()) \ll std::end;\overline{a} \overline{a} \overline{b} \overline{c} \overline{d} \overline{d} \overline{d} \overline{d} \overline{d} \overline{d} \overline{d} \overline{d} \overline{d} \overline{d} \overline{d} \overline{d} \overline{d} \overline{d} \overline{d} \overline{d} \overline{d} \overline{d} \overline{d} \overline{d} \overline{
```
If a deep copy of the image is needed, a  $\text{d}uplicate()$  routine is available:

```
image2d <int > ima1(5, 5);
\frac{1}{2} image2d <int > ima3 = duplicate (ima1); // Makes a deep copy.
point2d p(2, 2);ima3(p) = 3;std :: count \ll ima3(p) \ll " - " \ll ima1(p) \ll std::end;\mathsf{std} :: \mathsf{count} \ll (\mathsf{ima3} \cdot \mathsf{id}_{-}) = \mathsf{ima1} \cdot \mathsf{id}_{-}) \lt \mathsf{std} :: \mathsf{end!};
```
 $\overline{\phantom{a}}$   $\overline{\phantom{a}}$   $\overline{\$ 

 $\overline{\phantom{a}}$   $\overline{\phantom{a}}$   $\overline{\$ 

Output:

 $3 - 0$ 0

 $\overline{a}$ 

 $\overline{a}$ 

# <span id="page-39-0"></span>Basic routines

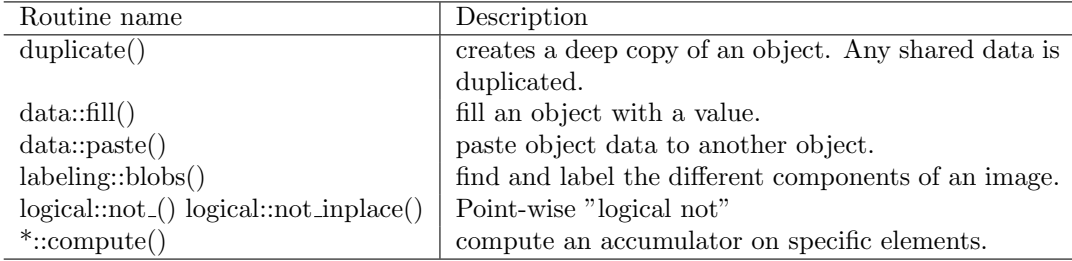

### <span id="page-39-1"></span>10.1 Fill

 $\overline{a}$ 

First, create an image:

```
image2d<char> imga(5, 5);✝ ✆
```
Memory has been allocated so data can be stored but site values have not been initialized yet. So we fill imga with the value 'a':  $\overline{a}$ 

data::  $fill(imga, 'a')$ ;

✝ ✆ The  $fill()$  algorithm is located in the sub-namespace " $mln::data$ " since this algorithm deals with the site values.

The full name of this routine is  $mln::data::fill()$ . To access to a particular algorithm, the proper file shall be included. The file names of algorithms strictly map their C++ name; so  $mln::data::fill$  is defined in the file  $mln/data/fill.hh$ .

#### Note

Most algorithms in Olena are constructed following the classical scheme: "output algo(input)", where the input image is only read. However some few algorithms take an input image in order to modify it. To enforce this particular feature, the user shall explicitly state that the image is provided so that its data is modified "read/write". The algorithm call shall be  $data::fill(ima.rw(), val)$ . When forgetting the  $rw()$  call, it does not compile.

```
\overline{a}data :: fill ((imga | box2d(1,2)) . rw(), 'a');✝ ✆
```
### <span id="page-40-0"></span>10.2 Paste

We then define below a second image to play with. As you can see this image has data for the sites  $(5, 5)$  to  $(14, 14)$  (so it has 100 sites).

```
image2d <unsigned char > imgb (make: : box2d (5,5, 7,8));
// Initialize imga with the same domain as imgb.
image2d<unsigned char> imga(imgb.domain());
// Initialize the image values.
data :: fill(imgb, 'b');
// Paste the content of imgb in imga.
data :: paste (imgb , imga );debug :: printIn (imga);
```
Output:

 $\overline{a}$ 

 $\overline{a}$ 98 98 98 98 98 98 98 98 98 98 98 98

#### Note

 $\overline{a}$ 

 $\overline{a}$ 

With this simple example we can see that images defined on different domains (or set of sites) can interoperate. The set of sites of an image is defined and can be accessed and printed. The following code:

 $\overline{\phantom{a}}$   $\overline{\phantom{a}}$   $\overline{\$ 

 $\begin{pmatrix} 1 & 1 & 1 \\ 1 & 1 & 1 \\ 1 & 1 & 1 \end{pmatrix}$ 

```
image2d <int > ima1(5, 5);
      image2d <int > ima2(10, 10);
      std :: cout \ll "ima1. domain () = " \ll ima1. domain ()
                               << std : : endl;
      std :: cout << "ima2. domain () = " << ima2. domain ()
                               << std : : endl;
\qquad \qquad \bullet \qquad \qquad \qquad \bullet \qquad \qquad \bullet \qquad \qquad \
```
Gives:

```
image2d <int > ima1(5, 5);
image2d <int > ima2(10, 10);
std :: cout \ll "ima1. domain () = " \ll ima1. domain ()
```

```
<< std : : endl;
std :: cout \ll "ima2. domain () = " \ll ima2. domain ()
           << std : : endl ;
```
✝ ✆ The notion of site sets plays an important role in Olena. Many tests are performed at run-time to ensure that the program is correct.

For instance, the algorithm  $data::paste()$  tests that the set of sites of  $imgb$ (whose values are to be pasted) is a subset of the destination image.

### <span id="page-41-0"></span>10.3 Blobs

 $\overline{a}$ 

 $labeling::bobs()$  is used to label an image. It returns a new image with the component id as value for each site. The background has 0 as id therefore the component ids start from 1.

Consider the following image:

```
bool vals [6] [5] = \{{0, 1, 1, 0, 0}\{0, 1, 1, 0, 0\},\{0, 0, 0, 0, 0\}{1, 1, 0, 1, 0}{1, 0, 1, 1, 1},{1, 0, 0, 0, 0}} ;
  image2d <br/>bool> ima = make :: image (vals );
✝ ✆
```
Output:

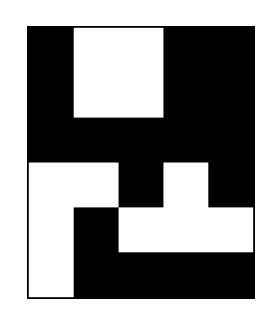

Then label this image thanks to  $labeling::bobs()$ :

```
label_8 nlabels;
 image2d < |abel_8 > |bl = |abeling::blobs(ima, c4(), nlabels);
✝ ✆
```
Output:

 $\overline{a}$ 

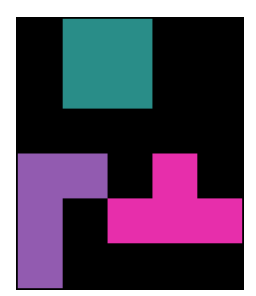

Note that this routine returns the number of components in its third parameter. This parameter must be of the same type as the returned image value.

## <span id="page-42-0"></span>10.4 Logical not

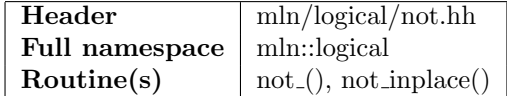

This small routine only works on binary images. It performs a point-wise "logical not" and therefore "negates" the image. There are two versions of that algorithm: a version which returns a new image and another which works in place. Example:

Make a binary image:

 $\overline{a}$ 

 $\overline{a}$ 

```
bool vals [5] [5] = \{\left\{ \begin{matrix} 1 \ , \ \ 0 \ , \ \ 1 \ , \ \ 0 \ , \ \ 0 \end{matrix} \right\} ,
     {0, 1, 0, 1, 0}{1, 0, 1, 0, 0}{0, 1, 0, 1, 0}{0, 1, 0, 1, 0}} ;
  image2d <br/>bool> ima = make : : image (vals);
✝ ✆
```
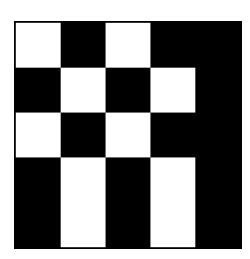

Return the result in a new image:

 $image2d$  < **bool** >  $img = logical::not_{(ima)};$  $\overline{\phantom{a}}$   $\overline{\phantom{a}}$   $\overline{\$ 

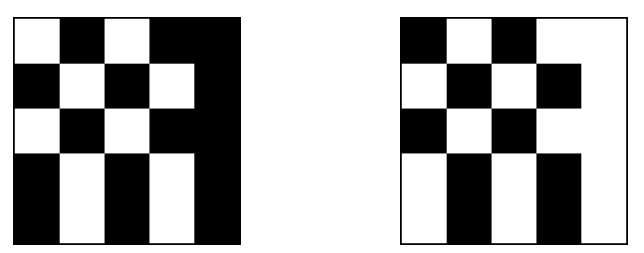

*ima* (left) and  $ima_neg$  (right) after having called logical::not<sub>-</sub>().

 $\qquad \qquad \bullet$   $\qquad \qquad$ 

Or, work in place:

```
logical :: not_inplace(ima);
```
Then, ima looks like:

 $\overline{a}$ 

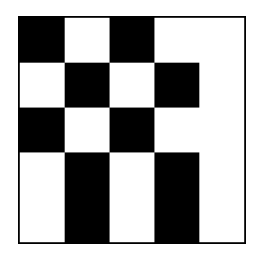

## <span id="page-43-0"></span>10.5 Compute

There are several flavour of the compute routine, depending on what the kind of elements it computes.

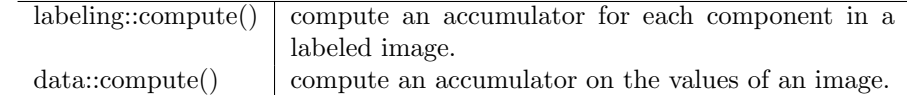

#### <span id="page-43-1"></span>10.5.1 Accumulators

An accumulator is a special object accumulating data while iterating all over the image values or sites. Hereby follows a list of accumulators available in Olena.

#### Accumulators on sites

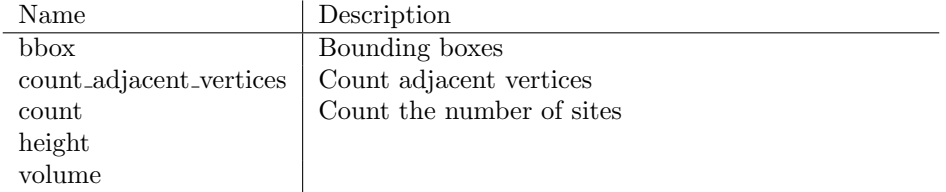

#### Accumulators on values

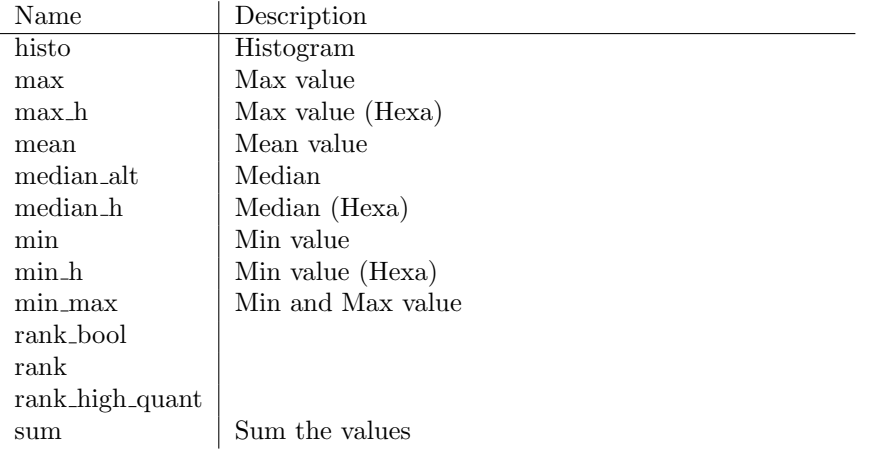

#### Special accumulators

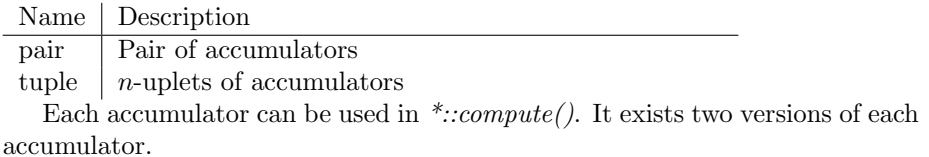

- *mln::accu::\**, this version require the site or value type as parameter. For instance, for the bbox accumulator, the type would be  $accu::bboximln\_psite(I)_{\delta}$ , where  $I$  is the type of the image on which it will be computed.
- $mln::accu::meta::*$ , this is usually the easiest version to use. The type of site or value do not need to be specified and will be deduced at compile time. For the bbox accumulator, the accumulator type would be accu::meta::bbox.

Note that when an accumulator is passed to  $\cdot::compute($ , it **must** be instanciated.You cannot write:

 $\qquad \qquad \bullet$   $\qquad \qquad$ 

 $\begin{pmatrix} 1 & 1 & 1 \\ 1 & 1 & 1 \\ 1 & 1 & 1 \end{pmatrix}$ 

```
data :: compute(accu :: meta::max, ima);
```
Instead, you must write:

 $\overline{a}$ 

 $\overline{a}$ 

data:: compute ( $accu$ :: meta:: stat:: max (), ima);

#### <span id="page-44-0"></span>10.5.2 Example with labeling::compute()

In this example we will try to retrieve the bounding box of each component in an image.

Consider the following image:

```
\overline{a}bool vals [6] [5] = \{{0, 1, 1, 0, 0}{0, 1, 1, 0, 0}{0, 0, 0, 0, 0}{1, 1, 0, 1, 0}{1, 0, 1, 1, 1}{1, 0, 0, 0, 0}} ;
  image2d <br/>bool> ima = make : : image (vals);
✝ ✆
```

```
Then label this image thanks to labeling::bobs():
```

```
label_8 nlabels;
image2d < |abel_8 > |bl = |abeling::blobs(ima, c4(), nlabels);
```
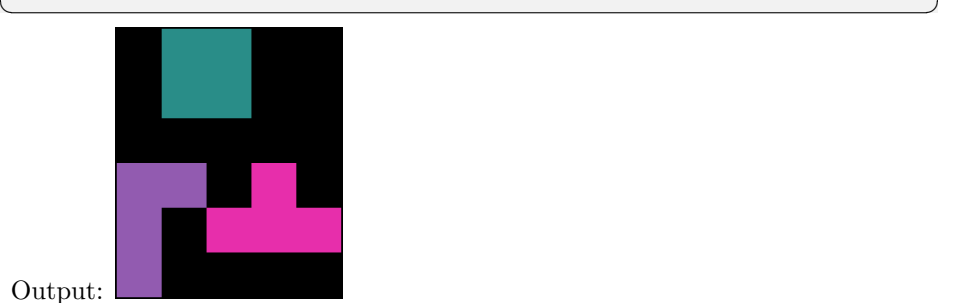

Then, use *labeling::compute()* with the bbox accumulator:

```
util : : array <box2d> boxes =
      l a b e l i n g : : compute ( accu : : meta : : shape : : bbox ( ),
                                  1<sub>b1</sub>,
                                  n l a b e l s );
```
✝ ✆  $labeling::compute()$  hold an accumulator for each component, which means it returns an array of accumulator results. In this case, it returns an array of box2d.

Important note: since *labeling::blobs()* labels the component from 1 and set the background to 0, we will want to iterate from 1 to nlabels included.

```
for (unsigned i = 1; i \le n labels; +i)
  std :: \text{cout} \ll \text{boxes} [i] \ll \text{std} :: \text{end};
```
✝ ✆ Output:

```
[(0,1)...(1,2)][(3,0)..(5,1)][(3, 2)..(4, 4)]✝ ✆
```
#### <span id="page-45-0"></span>10.5.3 Routines based on accumulators and \*::compute()

In order to make the code cleaner, small routines are available for the most used accumulators.

Currently there are the following routines:

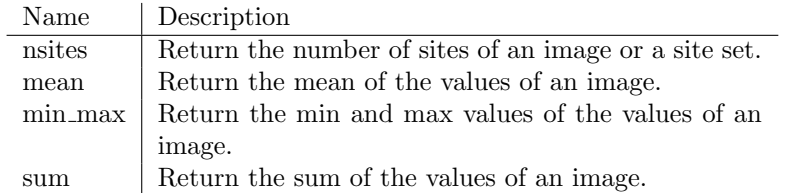

These routines can be found in  $mln/geom$  and in  $mln/estim$ . For example, with  $geom:nsites()$  simply write:

✝ ✆

```
unsigned n sites = geom :: n sites (ima);
```
### <span id="page-46-0"></span>10.6 Working with parts of an image

Sometimes it may be interesting to work only on some parts of the image or to extract only a sub set of that image. Olena enables that through the operator '|'.

Three kinds of that operator exist:

 $\overline{a}$ 

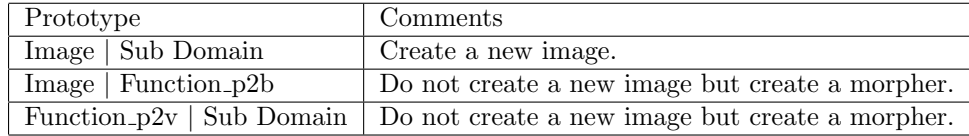

A Sub Domain can be a site set, an image or any value returned by this operator. For a given site,  $Function_p2v$  returns a value and  $Function_p2b$  returns a boolean. These functions are actually a sort of predicate. A common Function  $p2v$  is  $pw::value(Image)$ . It returns the point to value function used in the given image. C functions can also be used as predicate by passing the function pointer.

You can easily get a *Function p2b* by comparing the value returned by a Function  $p2v$  to another Value. The following sample codes illustrate this feature.

In order to use C functions as predicate, they must have one of the following prototype if you work on 2D images:

```
\overline{a}// function_p2bbool my_function_p2b(mln::point2d p);
// function_p2v//V is the value type used in the image.
template <typename V>
V my function -p2v (mln: : point 2d p);
```
✝ ✆ Of course, you just need to change the point type if you use another image type. For instance, you would use *point3d* with 3D images. The returned value type

V for Function  $p2v$  depends on the image value type. With  $image2d < int >$ , V would be int.

In this section, all along the examples, the image *ima* will refer to the following declaration:

```
\overline{a}bool vals [6] [5] = \{{0, 1, 1, 0, 0}{0, 1, 1, 0, 0}{0, 0, 0, 0, 0}{1, 1, 0, 1, 0}{1, 0, 1, 1, 1},{1, 0, 0, 0, 0}} ;
  image2d <br/>bool> ima = make : : image (vals);
✝ ✆
```
Output:

 $\overline{a}$ 

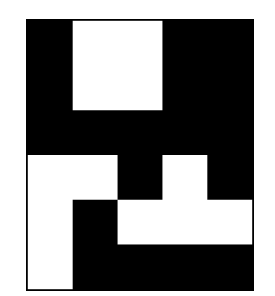

#### <span id="page-47-0"></span>10.6.1 Restrict an image with a site set

A simple example is to fill only a part of an image with a specific value:

```
p array <point 2d > arr;
// We add two points in the array.
arr . append(point2d(0, 1));arr . append(point2d(4, 0));// We restrict the image to the sites
\sqrt{2} contained in arr and fill these ones
// with 0.\frac{1}{2} We must call "rw ()" here.
data :: fill ((ima | arr).rw(), 0);debug:: print ln ((ima | arr));mln_VAR(ima2, ima | arr);// We do not need to call "rw()" here.
data :: fill (ima2, 0);
```
Output:

 $\overline{\mathcal{A}}$ 

```
\overline{a}−
 −
       −
 −
```
### <span id="page-48-0"></span>10.6.2 Restrict an image with a predicate

In the following example, we aim at extracting a component from an image and create a new image with it.

✝ ✆

First, find and label the components.

```
label_8 nlabels;
 image2d < label_8 > 1b1 = labeling::blobs(ima, c4(), nlabels);✝ ✆
```
Output:

 $\overline{a}$ 

 $\overline{a}$ 

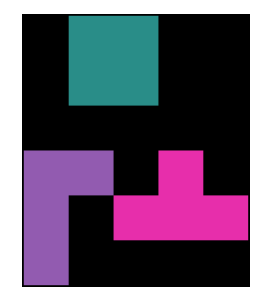

Then, restrict the image to the sites being part of component 2.

 $min_VAR(1b1.2, 1b1 | (pw::value(1b1) == pw::cst(2u)));$ ✝ ✆

 $lbl\_2$  is a new image.  $lbl\_2$  looks like:

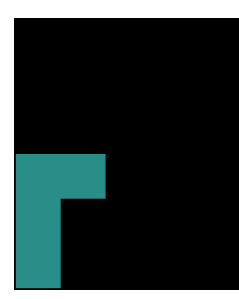

Finally, create a new color image, fill it with black and fill the sites part of component 2 with red.

```
image2d<rgb8> ima2 ;
initialize (ima2, ima);
data :: fill (ima 2, literal :: black);data:: fill ((ima 2 | bl_2.domain()).rw(), literal::red);
```
 $\overline{\phantom{a}}$   $\overline{\phantom{a}}$   $\overline{\$ 

Output:

 $\overline{a}$ 

 $\overline{a}$ 

 $\overline{a}$ 

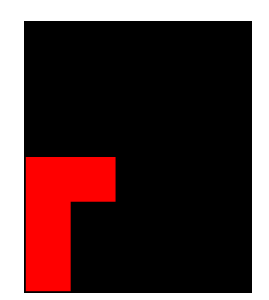

The previous example can be written more quickly:

```
label_8 nlabels;
image2d < label_8 > lab = labeling::blobs(ima, c4(), nlabels);image2d<rgb8> ima2 ;
initialize (ima2, ima);
data :: fill (ima 2, literal :: black);data :: fill ((ima 2 | (pw::value(lab) == pw::cst(2u))).rw(), literal::red);
```
#### <span id="page-49-0"></span>10.6.3 Restrict an image with a C function

In this example, the image is restricted to its odd lines. A new image is created in which odd lines are in red and others in black.

✝ ✆

Here is the simple C function used as predicate:

 $\overline{a}$  $bool$  row\_oddity  $(mln: : point2d p)$ { return  $prow() % 2;$ }

Restrict the image with it:

```
image2d<rgb8> ima2 ;
       initialize (ima2, ima);
       data :: fill (ima 2, literal :: black);data:: fill ((ima 2 | row_oddity).rw(), literal:: red);
\overline{\phantom{a}} \overline{\phantom{a}} \overline{\
```
✝ ✆

Output:

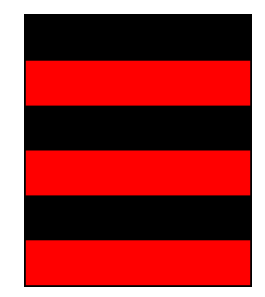

#### Important note

When writing:

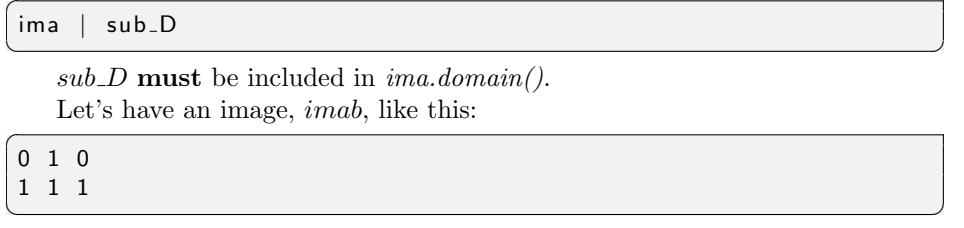

Extract a sub image from imab with sites having their value set to 1.

 $\overline{a}$   $\overline{a}$   $\overline{b}$   $\overline{c}$   $\overline{d}$   $\overline{d}$   $\overline{$ 

mln\_VAR(imab1, ima | (pw:: value(ima) == pw:: cst(1u)));

Then, imab1 looks like:  $\overline{a}$ 

1 1 1 1

 $\overline{a}$ 

 $\overline{a}$ 

 $\begin{pmatrix} 1 & 1 & 1 \\ 1 & 1 & 1 \\ 1 & 1 & 1 \end{pmatrix}$ Now, if we want to extract a sub image it may fail, depending on the site set used:

```
box2d  b1(1,0, 1, 2);mln_VAR(imac, imab1 | b1;
// Print:
// 1 1 1\phidebug : : prinln (imac);
box2d b2(0,0, 1, 1);// Will fail at runtime.
// ima. domain(). has ((0, 0)) is false.
mln_VAR(imad, imab1 | b2);
debug : : prinln (imad);
```
✝ ✆ If you do not want this constraint, you may want to use an alternative operator:

 $\overline{a}$ ima / sub D

✝ ✆

# <span id="page-52-0"></span>Input / Output

Olena offers a builtin support for PNM (PBM, PGM & PPM), PFM and dump file formats.

You can extend the range of supported files by installing third-parties libraries such as:

- ImageMagick: support for usual images (PNG, TIFF, JPEG, ...)
- GDCM: support for DICOM medical images

### <span id="page-52-1"></span>11.1 ImageMagick

<http://www.imagemagick.org>

You have to install ImageMagick with Magick++ support. You will be able to load every file recognized as an image by ImageMagick.

Olena only support binary and 8 bits images through ImageMagick.

During the compilation, you will have to specify the ImageMagick flags and libraries.

To do so, just add the following line to your compilation:

'Magick++-config --cppflags --cxxflags --ldflags --libs'

Magick++-config will automatically fill the dependencies depending of your installation.

### <span id="page-52-2"></span>11.2 GDCM

<http://apps.sourceforge.net/mediawiki/gdcm>

GDCM is a library for manipulating DICOM files. DICOM files are used in medical imaging.

# <span id="page-53-0"></span>Graphs and images

### <span id="page-53-1"></span>12.1 Description

Olena enables the possibility of using graphs with images. Graphs can help you to handle directly parts of an image and represent their relationship. Specific data can be associated to each vertex and/or edges.

### <span id="page-53-2"></span>12.2 Example

First, create a graph which looks like the following:

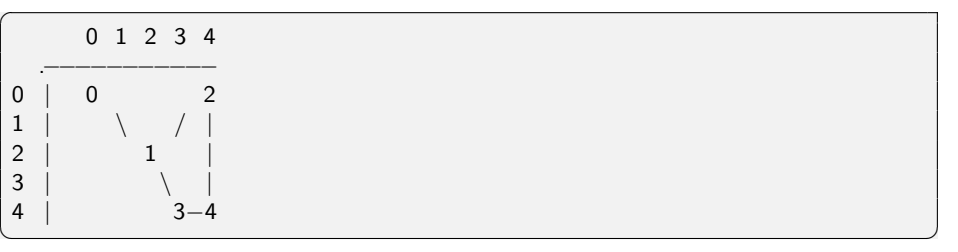

 $\overline{a}$ 

 $\overline{a}$ 

First we need to add vertices:

```
util :: graph g;for (unsigned i = 0; i < 5; +i)
 g.add\_vertex(); // Add vertex 'i';
```
Finally, populate the graph with edges:

```
g. add_edge(0, 1); // Associated to edge 0.
 g.add-edge(1, 2); // Associated to edge 1.g.add-edge(1, 3); // Associated to edge 2.g.add-edge(3, 4); // Associated to edge 3.g. add_edge(4, 2); // Associated to edge 4.
✝ ✆
```
✝ ✆

Now there is a graph topology and we want to associate elements of this graph to a site in the image. The idea is to use specific site sets such as  $p\_vertices$ and  $p_{\text{ }edges.}$  Let's associate the vertices with sites. To do so we need a function which maps a vertex id to a site, e.g. a *point2d* here.

```
typedef fun::i2v::array<point2d>F;
F f(5); // We need to map 5 vertices.
f(0) = point 2d(0, 0);f(1) = point 2d(2, 2);f(2) = point 2d(0, 4);f(3) = point 2d(4, 3);f(4) = point 2d(4, 4);
```
Then declare a *p\_vertices*:

 $\overline{a}$ 

 $\overline{a}$ 

 $\overline{a}$ 

```
typedef p_vertices<util::graph, F> pv_t;
 pv_t pv(g, f);✝ ✆
```
Thanks to the *p\_vertices* there is now a mapping between vertices and sites. We may want to map data to it. The idea is to provide a function which returns the associated data according to the site given as parameter. Combining this function and the *p vertices*, we get an image which can be used with algorithms and *for\_all* loops.

✝ ✆

```
\overline{a}template <typename S>
struct viota_t : public mln:: Function_v2v< viota_t<S>>
{
  typedef unsigned result;
  viota_t (unsigned size)
  {
    v_{-}. resize (size);
    for (unsigned i = 0; i < size; +i)
      v = [i] = 10 + i;}
  unsign ed
  operator () ( const mln_psite (S)& p) const
  {
    return v_{-}[p.v(). id ()];
  }
  protected :
    std :: vector < result > v;
} ;
✝ ✆
```

```
// Constructs an image
viota_t < p v_t viota (pv. nsites ());
min_VAR(graph_vertices_-ima, viola | pv);
```

```
// Prints each vertex and its associated data.
m ln_p iter_{-}(graph_{-} vertices_{-}ima_{-}t) p(graph_{-} vertices_{-}ima_{-}doma_{-}t)for _2 all (p)std :: cout << " graph_vertices_ima(" << p << ") = "
             << graph_vertices_ima(p) << std::endl;
```
✝ ✆

Output:

```
\overline{a}graph_{vertices\_ima} ((0,0)) = 10graph vertices ima((2,2)) = 11graph_{v} vertices_ima ((0, 4)) = 12graph_{vertices\_ima} ((4, 3)) = 13graph vertices ima((4, 4)) = 14
```
Note that like any image in Olena, graph images share their data. Therefore, while constructing a graph image from a graph and a function, the graph is not copied and this is NOT a costly operation.

✝ ✆

Of course, creating a graph image is not necessary and you can work directly with the graph and container/function mapping sites and data.

```
// Function which maps sites to data.
      viota_t viota(g.v_n);
      // Iterator on vertices.
      m ln vertex_iter (util : : graph) v(g);
      // Prints each vertex and its associated value.
      for \lceil all (v)std :: \text{out} \ll v \ll " : " \ll \text{viota}(v) \ll \text{std} :: \text{end};\overline{\phantom{a}} \overline{\phantom{a}} \overline{\
```
Output:

 $\overline{a}$ 

 $\overline{a}$ 

Graphs have iterators like any other site sets and also provide specific iterators in order to iterate over graphs in a more intuitive way.

 $\qquad \qquad \bullet$ 

Iteration over the adjacent edges of all the vertices:

```
// Iterator on vertices.
m ln vertex iter (util : : graph) v(g);
// Iterator on v's edges.
m ln vertex _nbh _edge_iter _ (util : : graph) e(v);
// Prints the graph
// List all edges for each vertex.
```

```
for z all(v){
    std :: count \ll v \ll " :: " : " ;for ial (e)
        \mathsf{std} :: \mathsf{cout} \ll \mathsf{e} \ll \sqrt{\mathsf{e} \cdot \mathsf{e} \cdot \mathsf{e} \cdot \mathsf{c}}std :: court \ll std :: end;
}
```
Output:

 $\overline{a}$ 

 $\overline{a}$  $0$  :  $(0,1)$  $1: (0,1) (1,2) (1,3)$  $2 : (1,2) (2,4)$  $3 : (1,3) (3,4)$  $4 : (3,4) (2,4)$ 

Iteration over the adjacent edges of all the edges:

```
// Iterator on edges.
m ln_c edge_iter_(util: : graph) e(g);
// Iterator on edges adjacent to e.
m ln ed ge_n bh ed ge_i iter ( util :: graph) ne ( e );
// Prints the graph
// List all adjacent edges for each edge.
for - all (e){
  std :: cout << e << " : ";
  for _2 all (ne)
    \mathsf{std} :: \mathsf{cout} \ll \mathsf{ne} \ll \mathsf{''} \mathsf{''} ;
  std :: count \ll std :: end;
}
```
✝ ✆

 $\overline{\phantom{a}}$   $\overline{\phantom{a}}$   $\overline{\$ 

✝ ✆

✝ ✆

Output:

 $\overline{a}$ 

 $\overline{a}$  $(0,1)$  :  $(1,2)$   $(1,3)$  $(1, 2)$  :  $(0, 1)$   $(1, 3)$   $(2, 4)$  $(1,3)$  :  $(0,1)$   $(1,2)$   $(3,4)$  $(3, 4)$  :  $(1, 3)$   $(2, 4)$  $(2, 4)$  :  $(1, 2)$   $(3, 4)$ 

Iteration over the adjacent vertices of all the vertices:

```
// Iterator on vertices.
m ln vertex-iter (util: : graph) v(g);
// Iterator on vertices adjacent to v.
m ln vertex _nbh _vertex _iter _ (util : : graph) nv(v);
// Prints the graph
```

```
// List all adjacent edges for each edge.
  for \lrcorner all (v){
      \mathsf{std} :: \mathsf{cout} \, \ll \, \mathsf{v} \, \ll \, \text{''} \, : \, \text{''} ;
      <code>for_all(nv)</code>
          std::cout << nv << " ";
      \mathsf{std} :: \mathsf{cout} \, \mathrel{<\!\!\!<} \, \mathsf{std} :: \mathsf{endl} ;
}
```
✝ ✆

✝ ✆

Output:

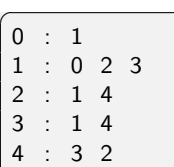

# <span id="page-58-0"></span>Useful global variables

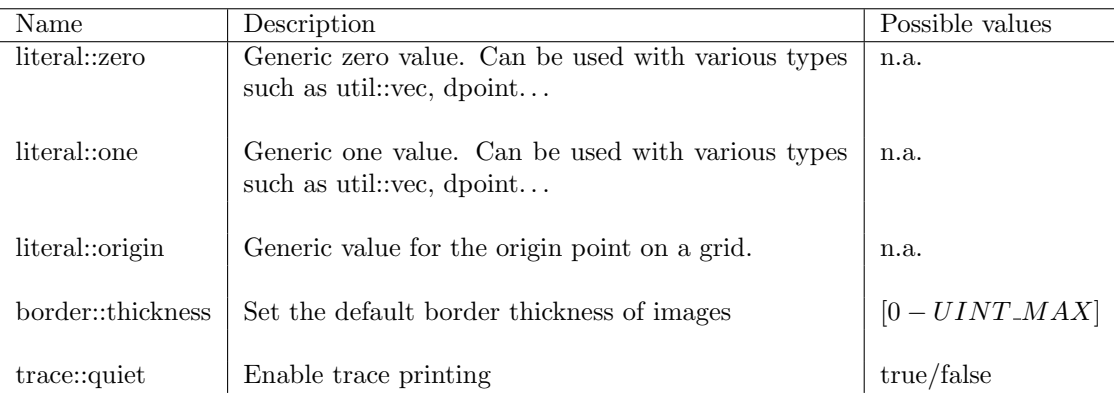

# <span id="page-59-0"></span>Useful macros

# <span id="page-59-1"></span>14.1 Variable declaration macros

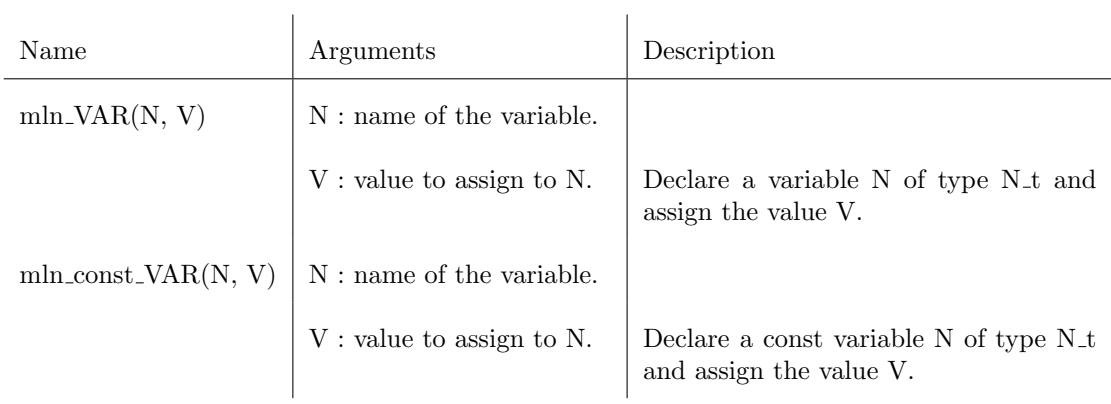

# <span id="page-60-0"></span>14.2 Iterator type macros

# <span id="page-60-1"></span>14.2.1 Default iterator types

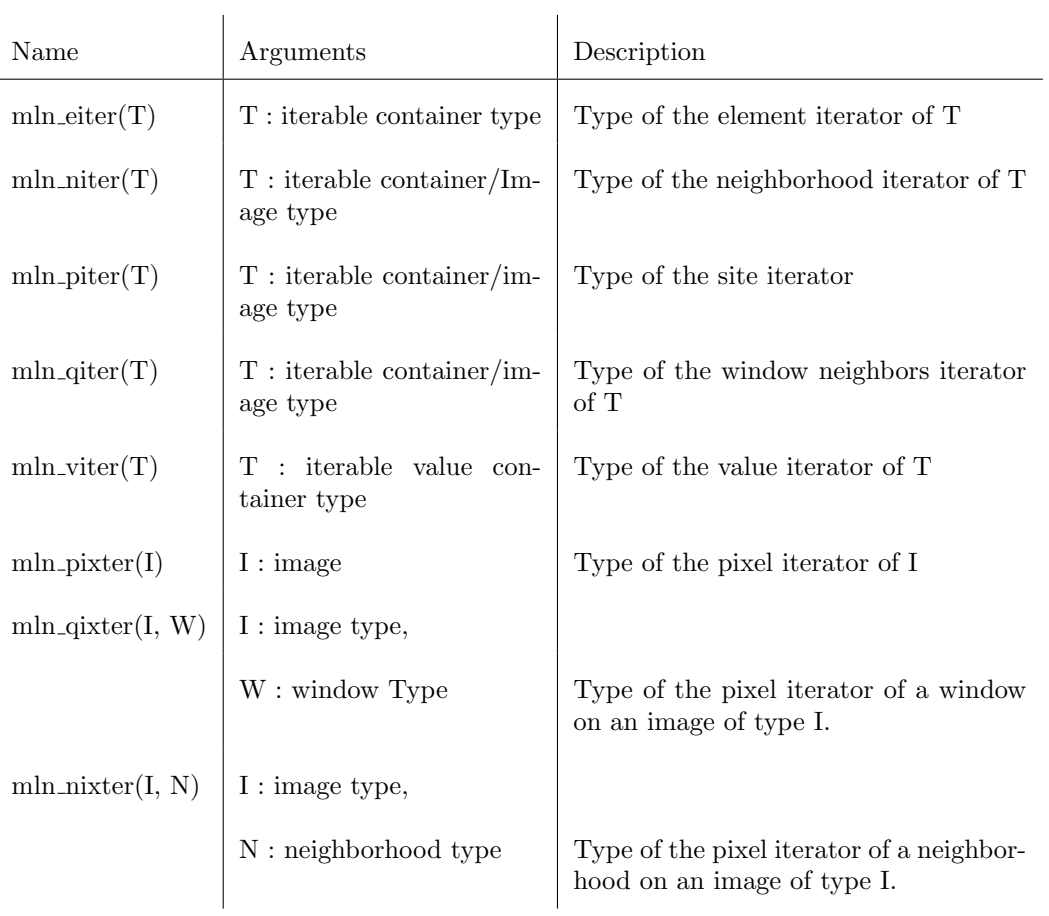

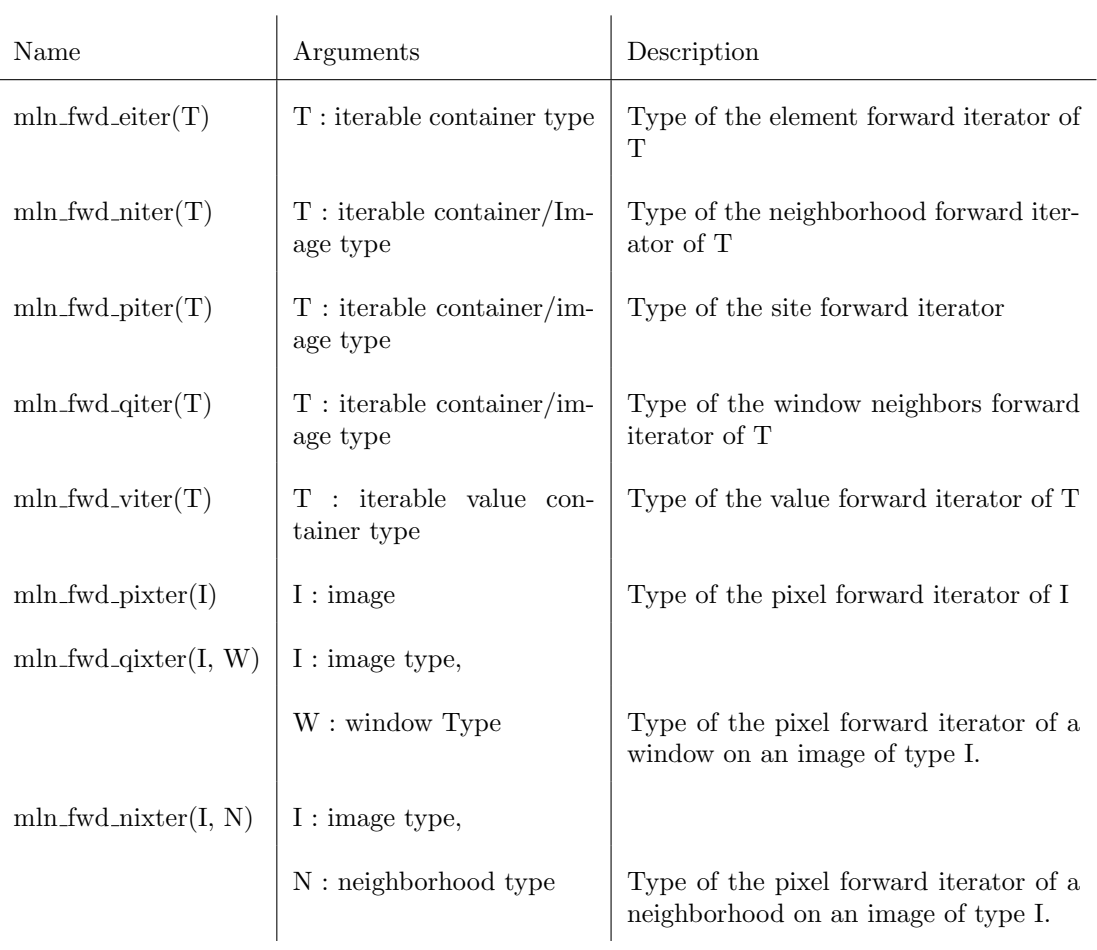

## <span id="page-61-0"></span>14.2.2 Forward iterator types

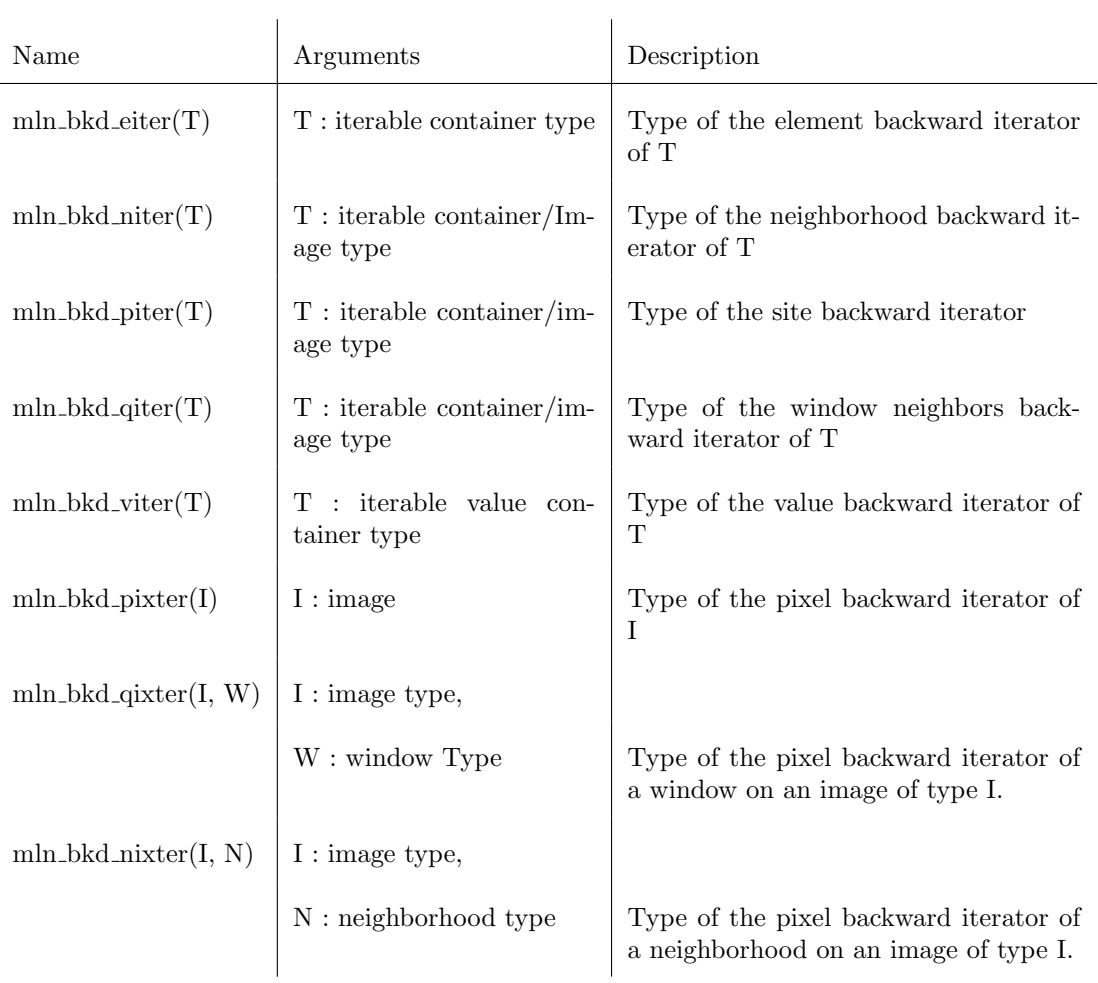

# <span id="page-62-0"></span>14.2.3 Backward iterators

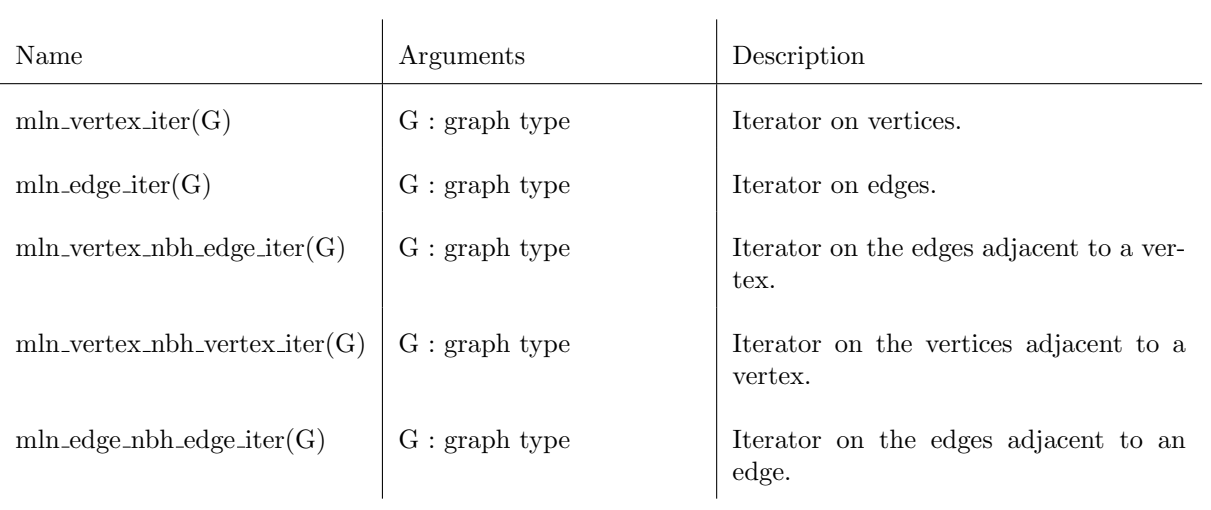

## <span id="page-63-0"></span>14.2.4 Graph iterators